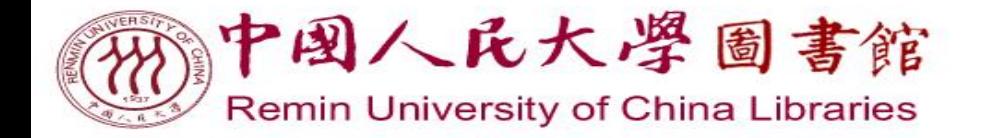

图书馆资源与服务利用专题讲座 实用工具系列

手把手教你 毕业论文排版

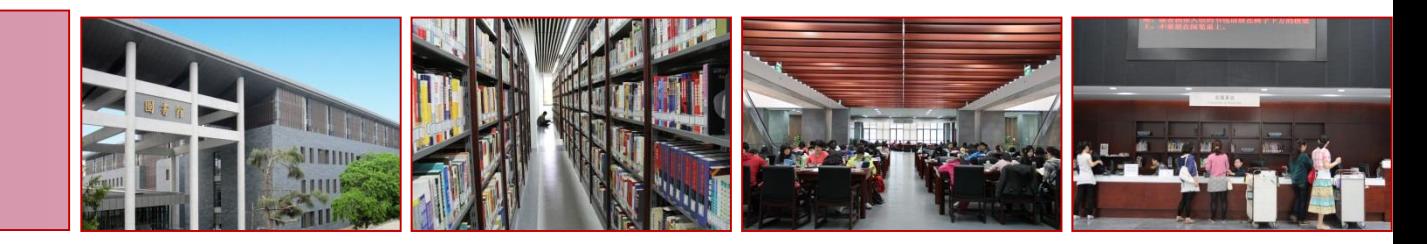

#### 主讲人:于 淼 2021年11月17日

#### [中国人民大学本科生毕业论文\(设计\)指导手册\(](http://jiaowu.ruc.edu.cn/wjxz6/sjjx3/828d0d99e9bd4686b41b3526fe553b73.htm)**2017**年修订)

<http://jiaowu.ruc.edu.cn/wjxz6/sjjx3/828d0d99e9bd4686b41b3526fe553b73.htm>

#### 2.2毕业论文的排版要求

#### 2.2.1页面设置

- 本科学生毕业论文要求纵向打 印,页边距的要求为:
- $\vdash$  (T) : 2 cm
- $\overline{\mathcal{F}}$  (B) : 2 cm
- $# (L) : 1.5$  cm
- 右 $(R): 1.5$  cm
- 装订线 (T): 0.5 cm
- 装订线位置(T): 左
- 其余设置采取系统默认设置。

#### 2.2.4页眉、页码设置

页眉:学校标志(教务处主页提 供下载):

高度为0.98 cm, 宽度为4.13 cm, 居中放置。

页码采用10.5号宋体字,居中放 置,格式为:第1页

- 2.3.5.1 总体要求: 按照自然段依次排列, 每段起行空两格, 回行顶格。12号宋体 字, (重点文句, 12号宋体字, 加粗), 1.25倍行距。
- 2.3.5.2 标题:各层标题均单独占行。
- 一级标题:三号黑体(英文Times New Roman),加粗,居中,单倍行距,段前 1行,段后1行,序号后空2个汉字符接标题内容,末尾不加标点,写法为  $"1 \cdots"$  :
- 二级标题: 四号黑体 (英文Times New Roman), 加粗, 顶左, 单倍行距, 段前 1行,段后1行,序号后空2个汉字符接标题内容,末尾不加标点,写法为  $"1.1 \cdots"$  :
- 三级标题: 小四号黑体 (英文Times New Roman) ,加粗顶左,单倍行距,段前 1行,段后1行,序号后空2个汉字符接标题内容,末尾不加标点,写法为  $"1.1.1 \t ..."$ ;
- 四级标题: 五号黑体 (英文Times New Roman) , 加粗顶左, 单倍行距, 段前1 行, 段后1行, 序号后空2个汉字符接标题内容, 末尾不加标点, 写法为  $"1.1.1.1 \t..."$
- 四级以下单独占行的标题顺序采用A.B.C.…和a.b.c.两层,标题均空两格放置 序数,后空一格接标题内容。
- 正文中对总项包括的分项采用⑴⑵⑶…单独序号,对分项中的小项采用①② ③…的序号或数字加半括号,括号后不再加其他标点。

#### [中国人民大学研究生学位论文及其摘要的撰写和印制要求](http://grs.ruc.edu.cn/grs/third/guizhang_zhidu_20.html)

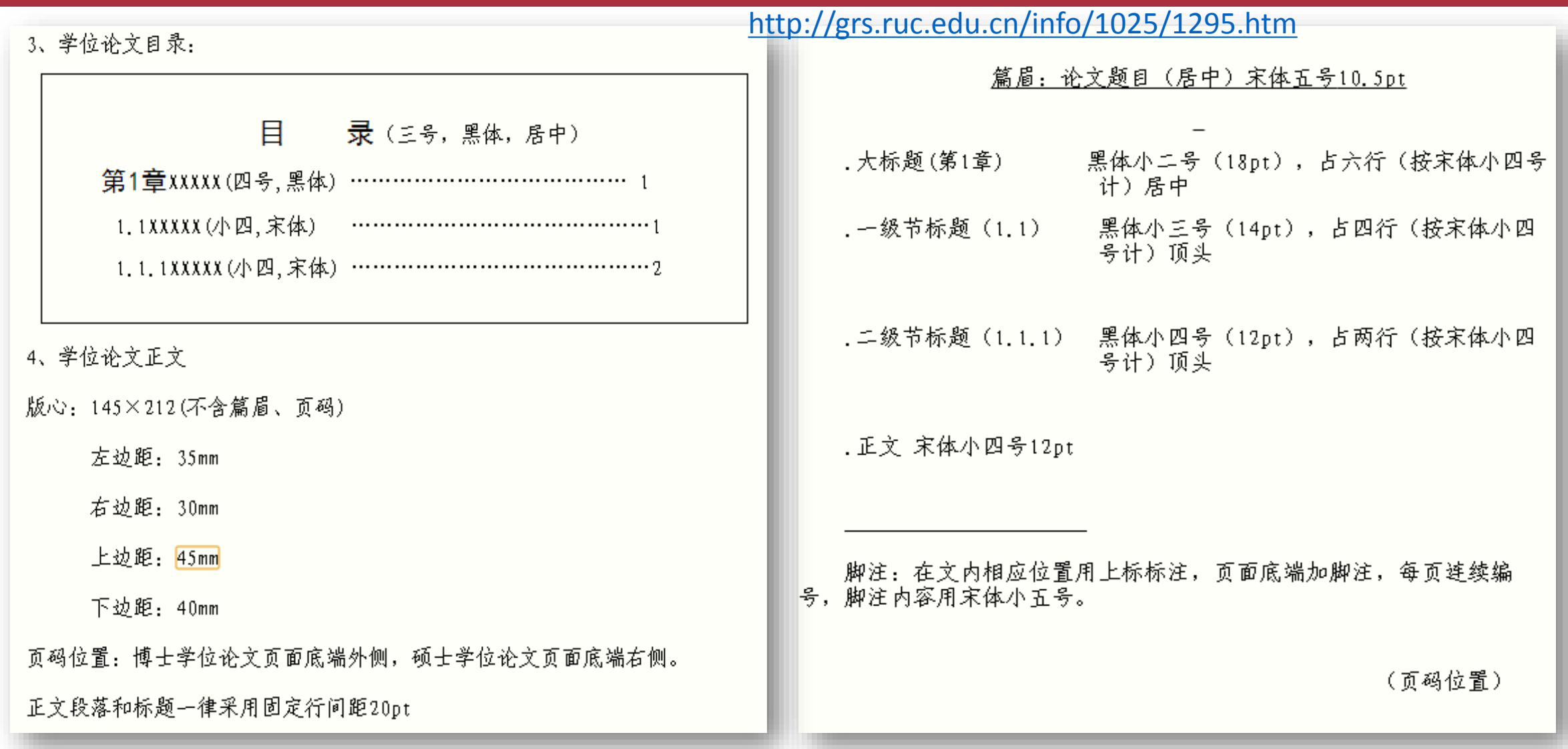

#### **温馨提示**

#### 1. 课件、视频回放和练习文档下载

- 图书馆主页->右下角"专题讲座"->2021-2022学年秋季学期人图 [讲座安排及课件中下载,网址为](http://www.lib.ruc.edu.cn/info/73479.jspx) <http://www.lib.ruc.edu.cn/info/73479.jspx>(课件和文档全网可见, 视频回放仅限校内)。
- 2. Office安装包及激活工具下载路径:微人大-九宫格-服务-校 园正版软件平台(校外需通过WebVPN)。

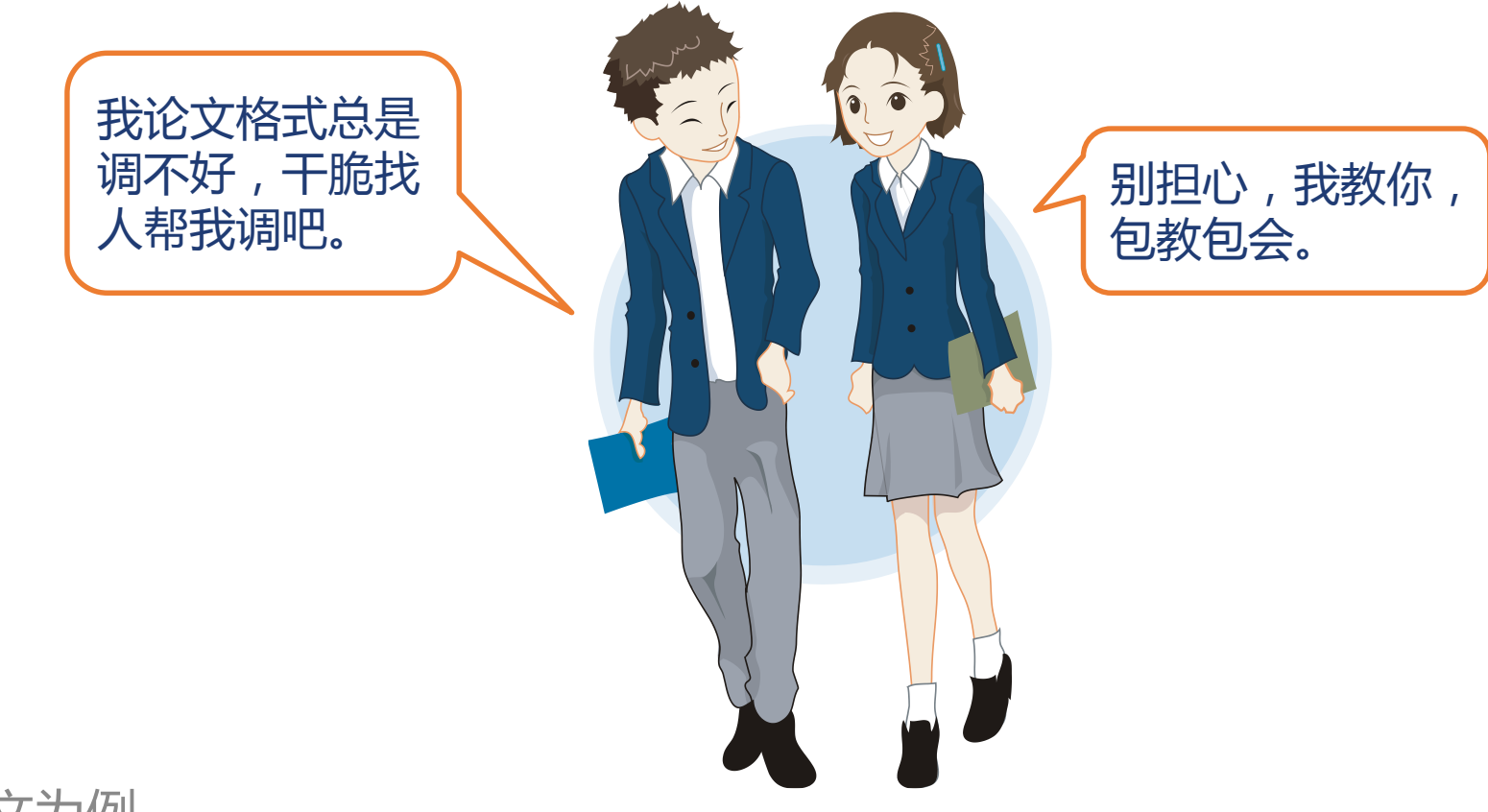

#### 以硕博毕业论文为例

# **毕业论文排版的方法和步骤**

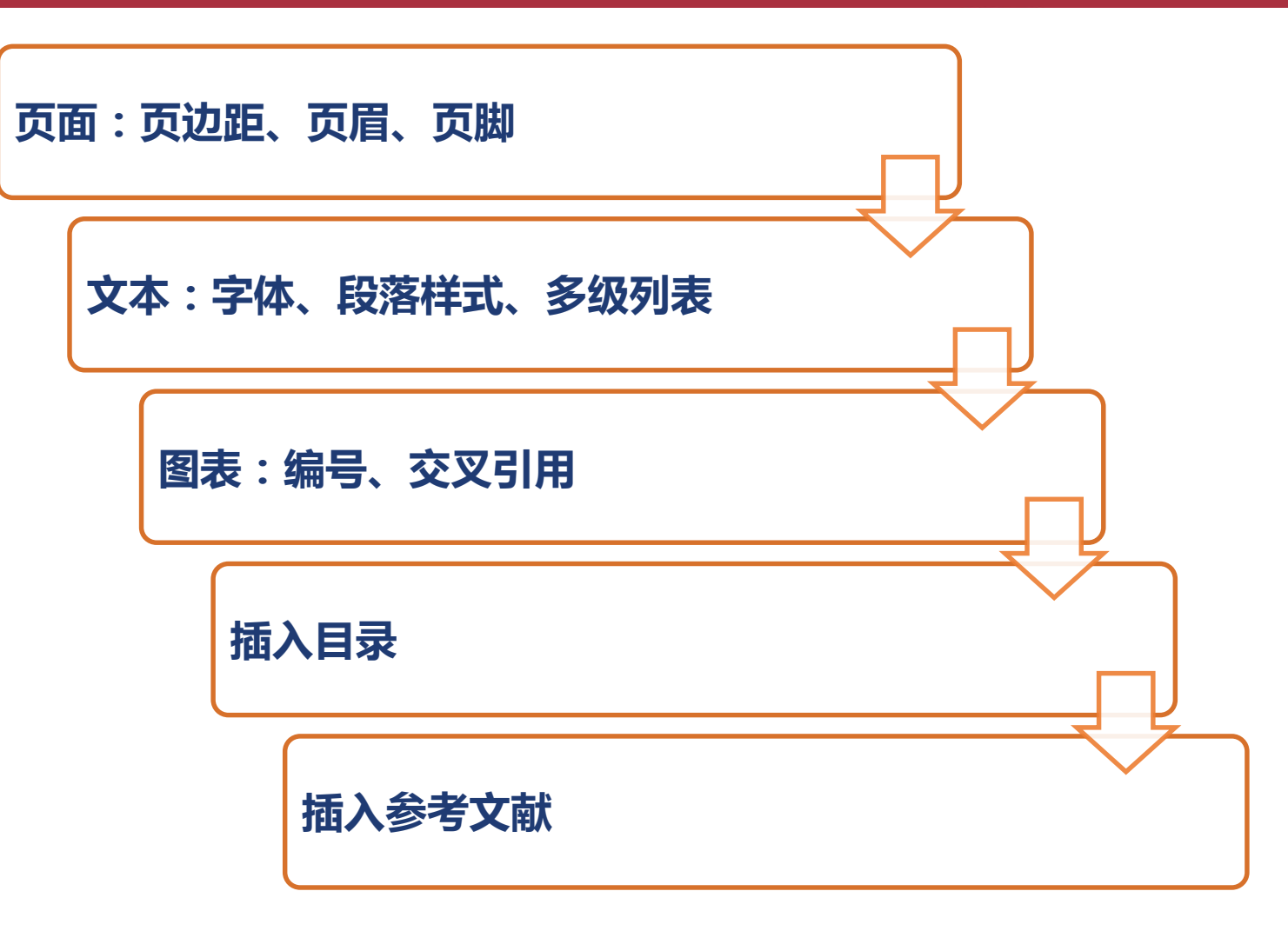

## **页面布局**

- 布局选项卡->页面设置 W.
- 页码范围:对称页边距(博士)  $\mathbf{W}$

页边距

- 上: 4.5厘米
- W 下:4厘米
- 内侧(左):3.5厘米 W
- 外侧(右):3厘米 W

应用于:本节

版式 奇偶页不同(博士)  $\mathbf{W}$ 

页眉距边界:2.5厘米  $W$ 页脚距边界:2.5厘米 W

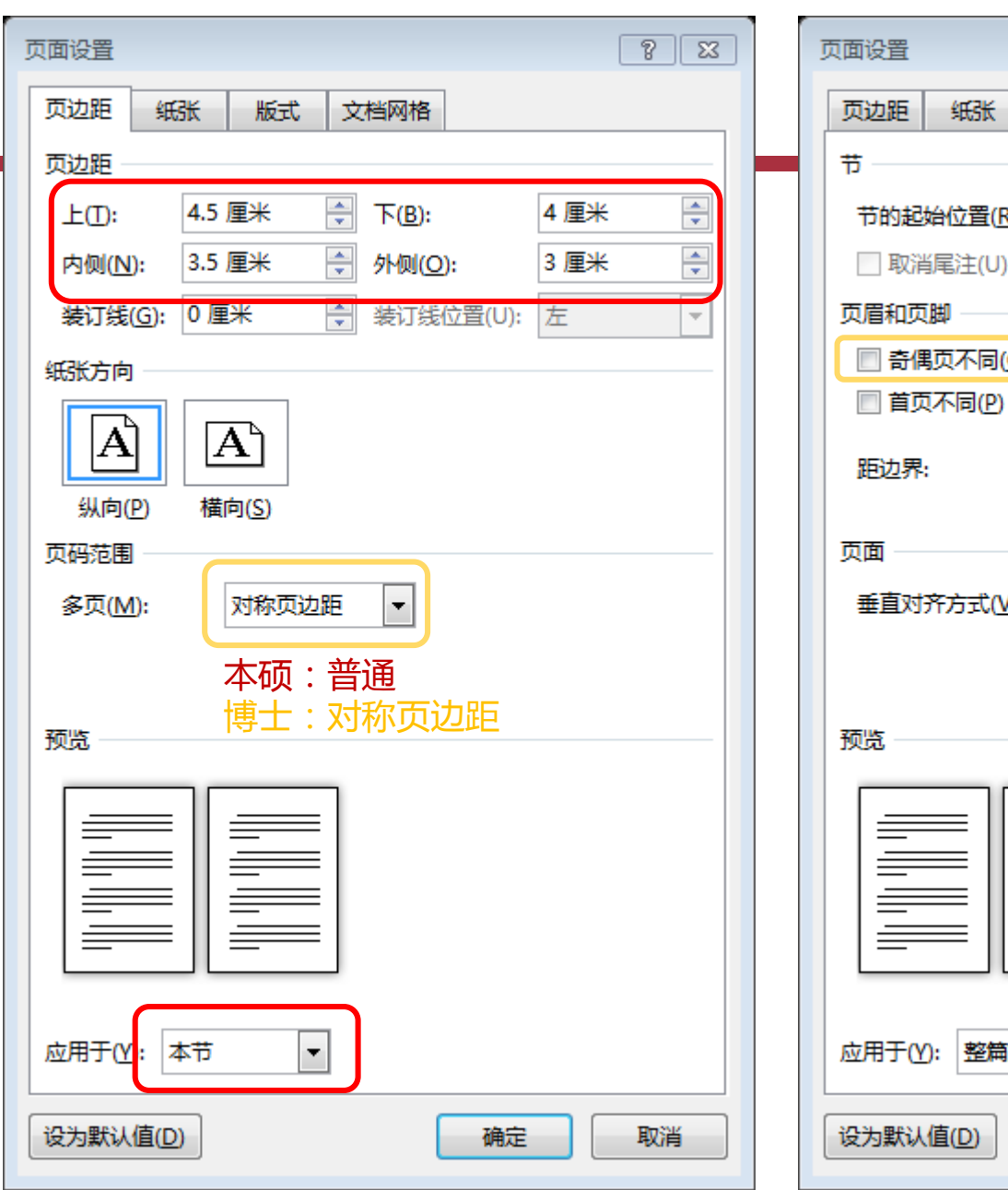

页面 文本 》 图表 》 目录 》 参考文献

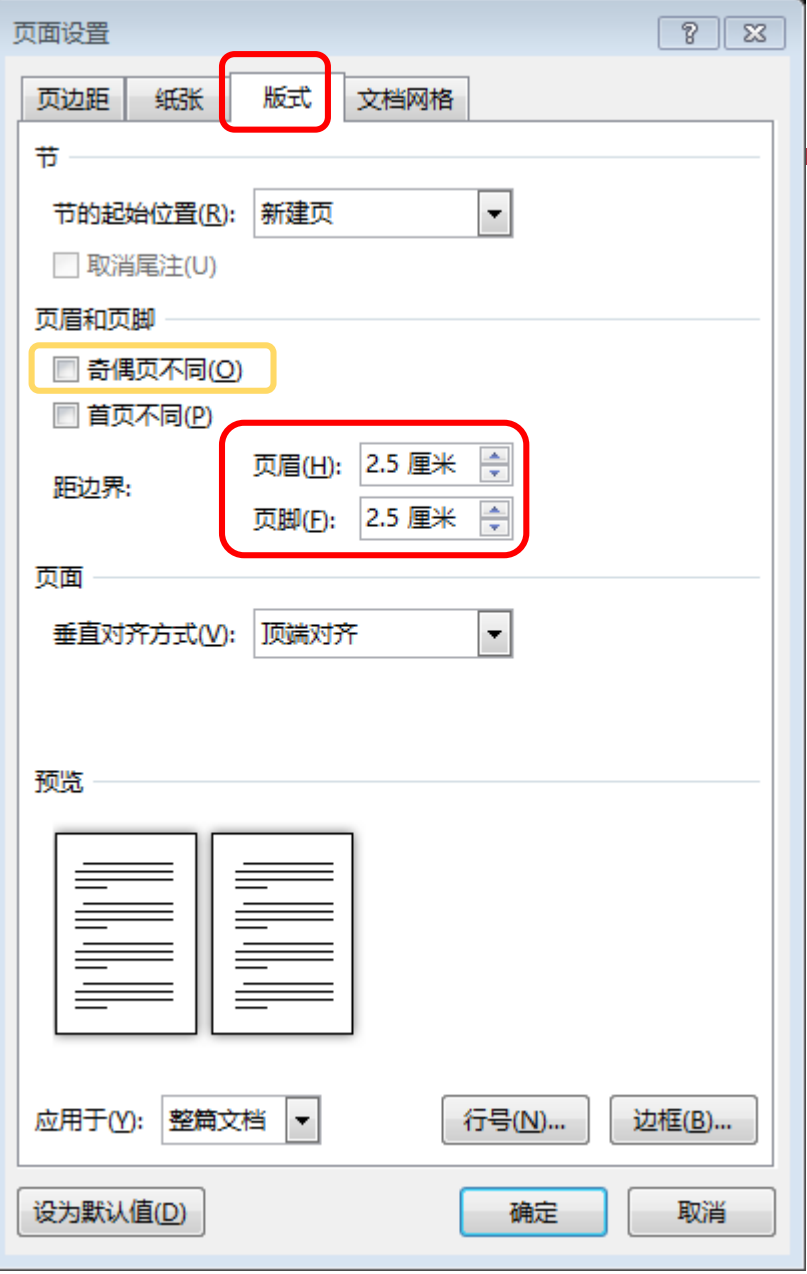

7

## **页眉、页脚**

- 在页眉或页脚区域双击  $\mathbf{W}$
- 页眉:论文题目,宋体、五号、居中 W
- 页脚:插入页码, Times New Roman, 五号  $\mathbf{W}$
- 硕士论文页码在他侧,博士论文页码在外侧,选中"奇偶页不同"

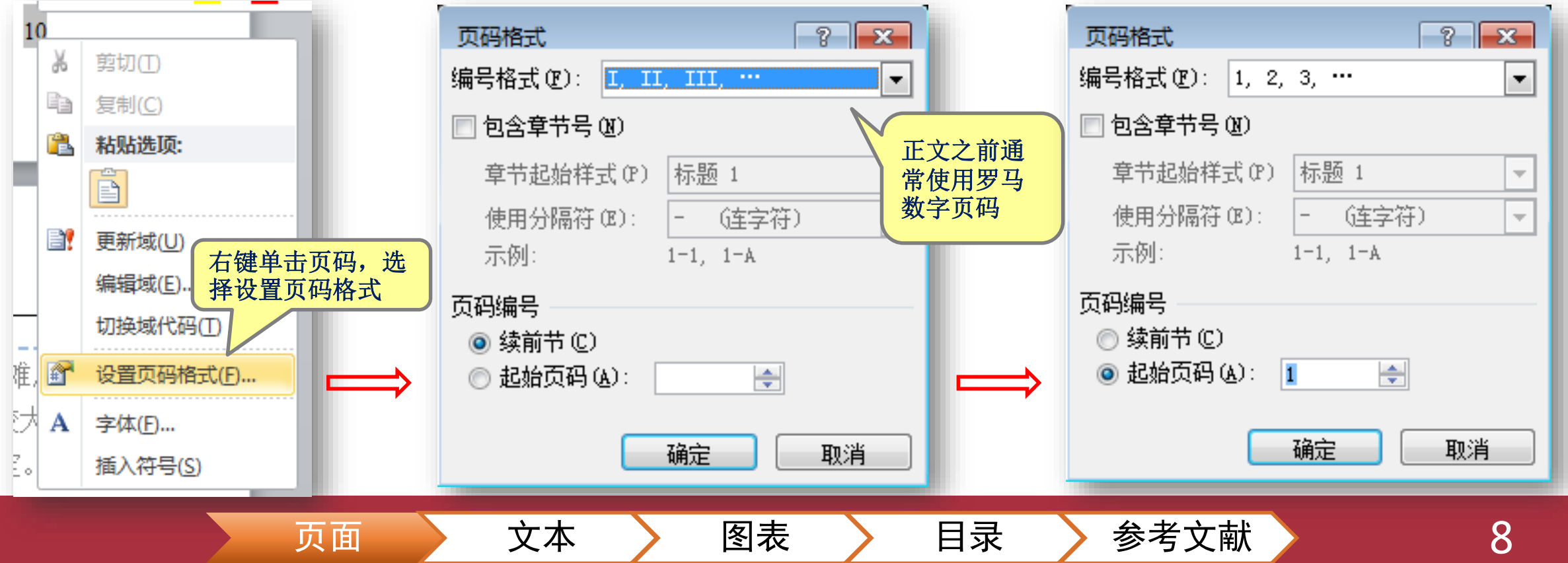

## **毕业论文字体、段落格式要求(以硕博毕业论文为例)**

#### 正文段落和标题一律采用固定行间距20pt

- 大标题(第1章) 黑体小二号(18pt),占六行(按宋体小四号计)居中
- 一级节标题(1.1) 黑体小三号(14pt),占四行(按宋体小四号计)顶头
- 二级节标题(1.1.1) 黑体小四号(12pt),占两行(按宋体小四号计)顶头
- 正文 宋体小四号(12pt )

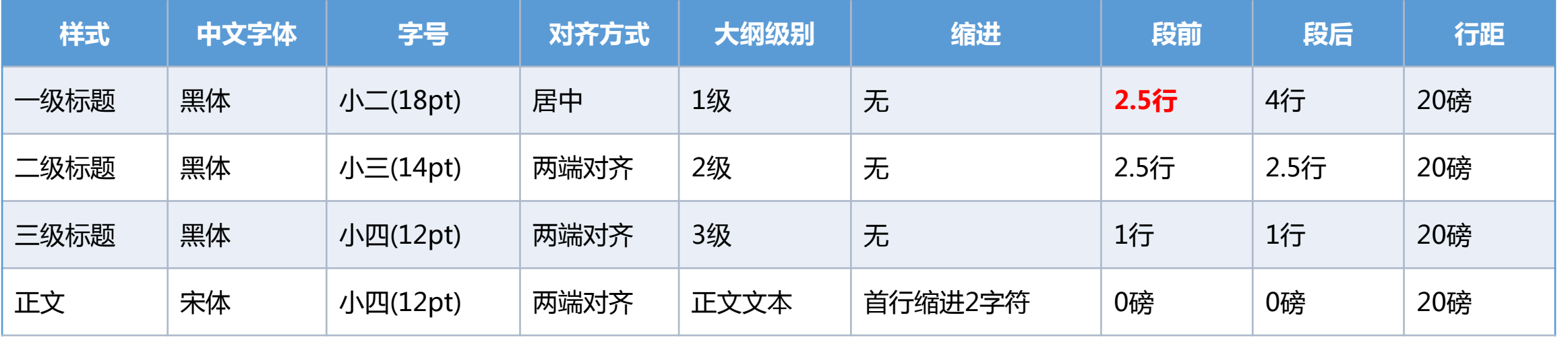

页面 〉 文本 〉 图表 〉 目录 〉 参考文献

其他: 图、表内文字、题注(四级标题、五级标题)

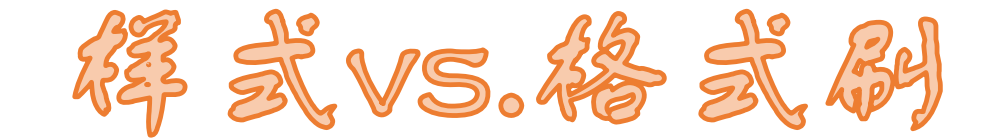

#### 样式有什么优点?

- 保留未在样式中定义的原格式
- 定义多种样式不混乱
- 只需单击即应用样式于当前段
- 便于统一修改

格式刷有什么缺点?

• 上下标和加粗/斜体/下划线不见了

"格式刷适用于少量文字<br>- 单击刷一次,观去

LA刷一次,双击连给<br>快捷键刷起来更方便<br>(Ctrl+Shift+C Ctrl

一单击刷一次,双击连续刷<br>一块捷键刷起来更方便

(Ctrl+Shift+C, Ctrl+Shift+V)

- 多种格式刷来刷去容易乱
- 选取大段文字不方便
- 难以批量修改

### **修改正文样式**

开始选项卡->打开"样式"窗格(Alt+Ctrl+Shift+S) 点击"样式"窗格中"正文"样式下拉箭头 修改"正文"样式: 字体…中文宋体, 西文Times New Roman, 小四 **2 3**

段落…特殊格式:首行缩进2字符;行距:固定值20磅

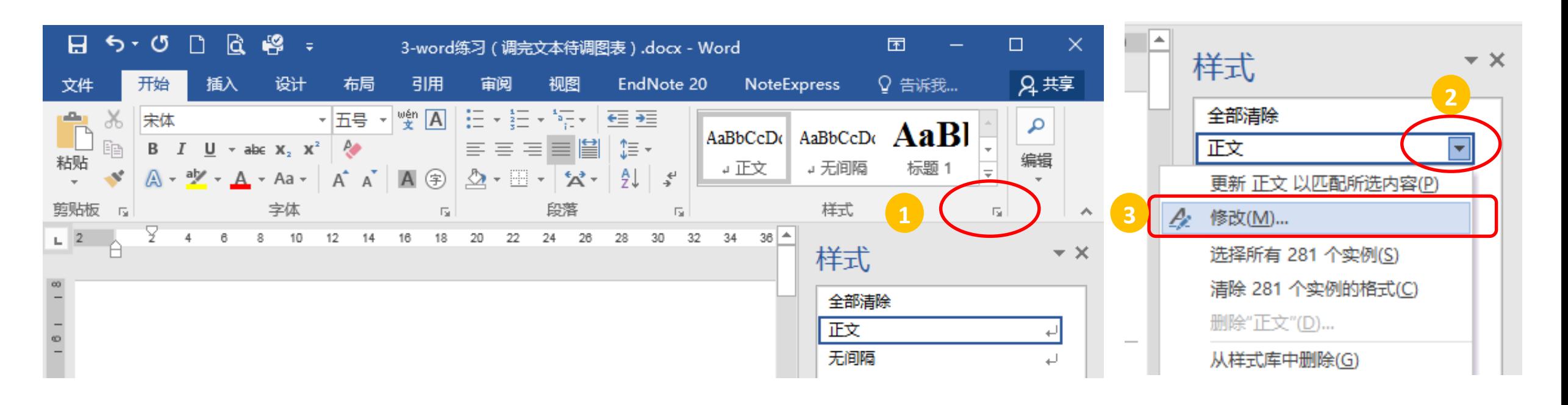

页面 〉 文本 〉 图表 〉 目录 〉 参考文献

## **修改标题1样式**

标题 1 段前2.5行而不是4行是考虑到 插入分页符后默认空1行

默认情况下折叠(E)

特殊格式(S):

(无)

行距(N):

固定值

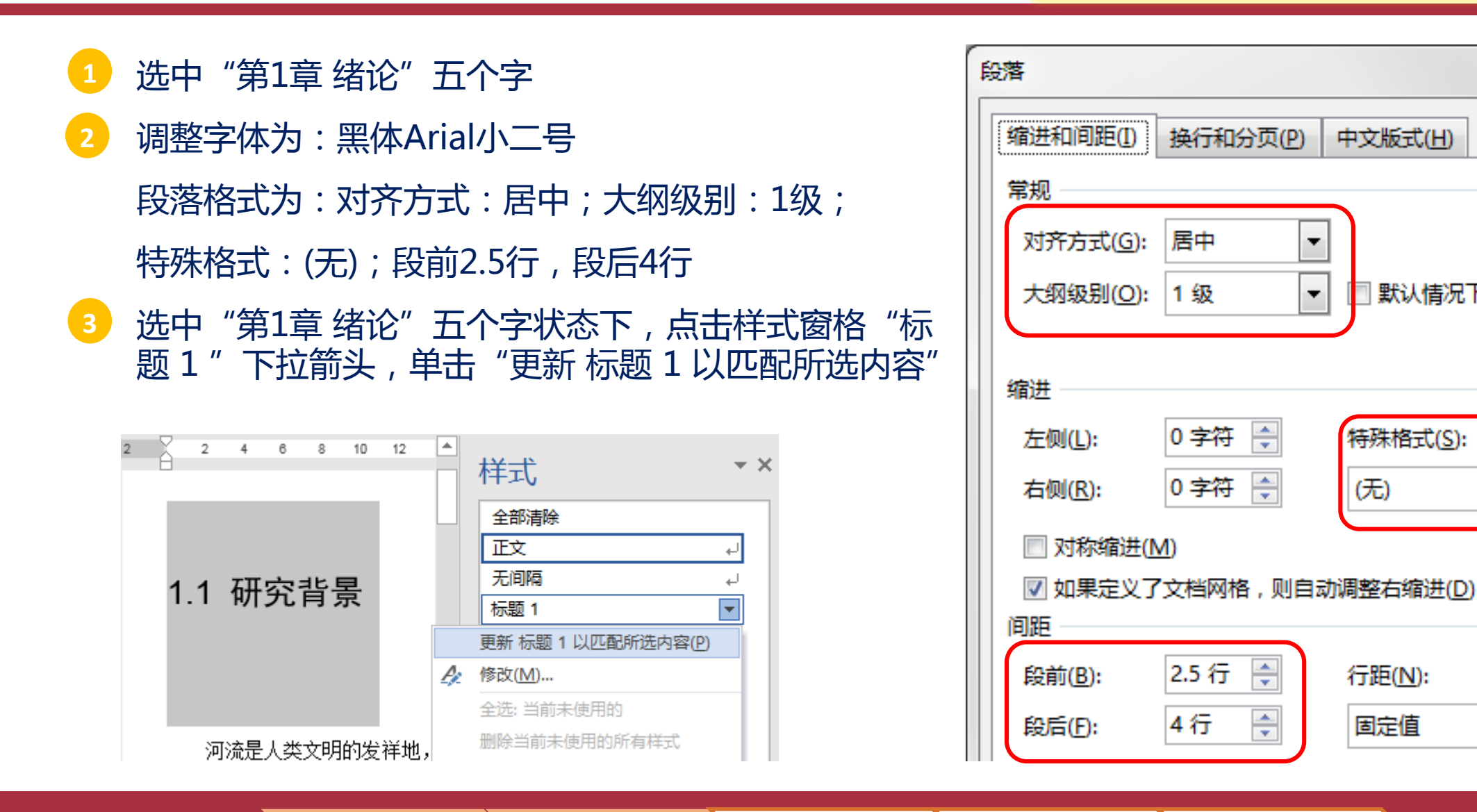

页面 文本 图表 目录 参考文献

12

8

缩进值(Y):

设置值(A):

20磅

 $\overline{\phantom{a}}$ 

 $\overline{\mathbf{v}}$ 

÷

÷

 $\mathbf x$ 

## **设置其他样式**

- 以上用两种方法分别设置了正文和标题 1 的样 式,可根据自己的习惯随意选用
	- 在"样式窗格"中修改"正文"样式,调整字体、 段落
	- 选中文字调整字体、段落,更新标题 1 样式以匹 配所选内容
	- 以同样的方法设置好标题 2 的样式, 样式窗格中 自动出现标题 3 ;设置标题 3 ,将显示标题 4
- 设置"图"样式
	- 特殊格式设为(无), 行距设为单倍行距
	- $\frac{24}{4}$ ■ 选中图的状态下,点击样式窗格左下角的 图标,新建样式,名称改为"图"
- 设置"图表名"样式

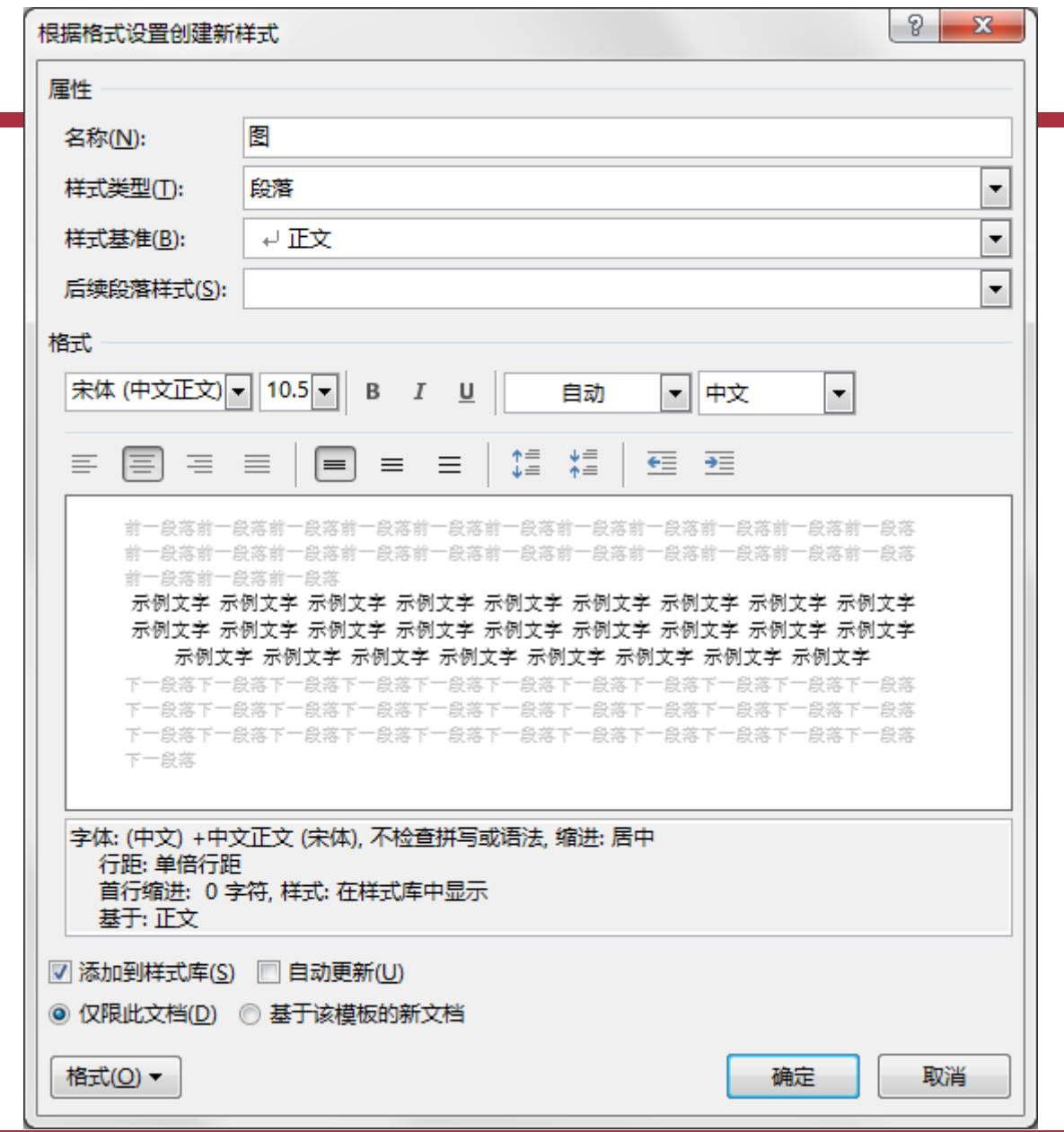

页面 》 文本 图表 目录 参考文献 13

### **设置表格样式**

- 设置表内文字样式 W
	- 选中表格, 调整字体、段落(五号、取消首行缩进)
	- 根据格式设置创建新样式"表内文字" W
- 设置三线表 W
	- 表格工具——设计选项卡,表格样式选项选中"标题行",表格样式选择第三种"无格式表格2" ■ 如果需要,可以点击"修改表格样式",取消"标题行"的字体加粗

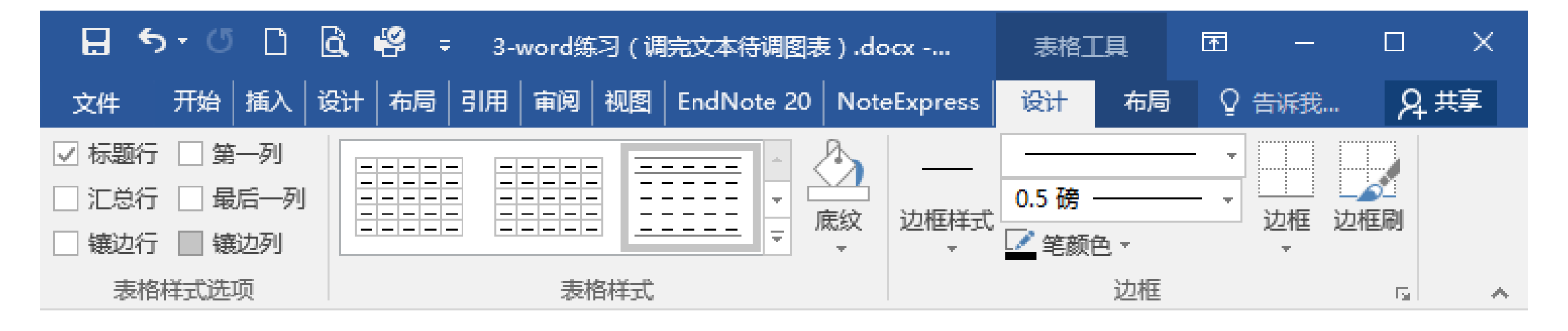

## **应用样式**

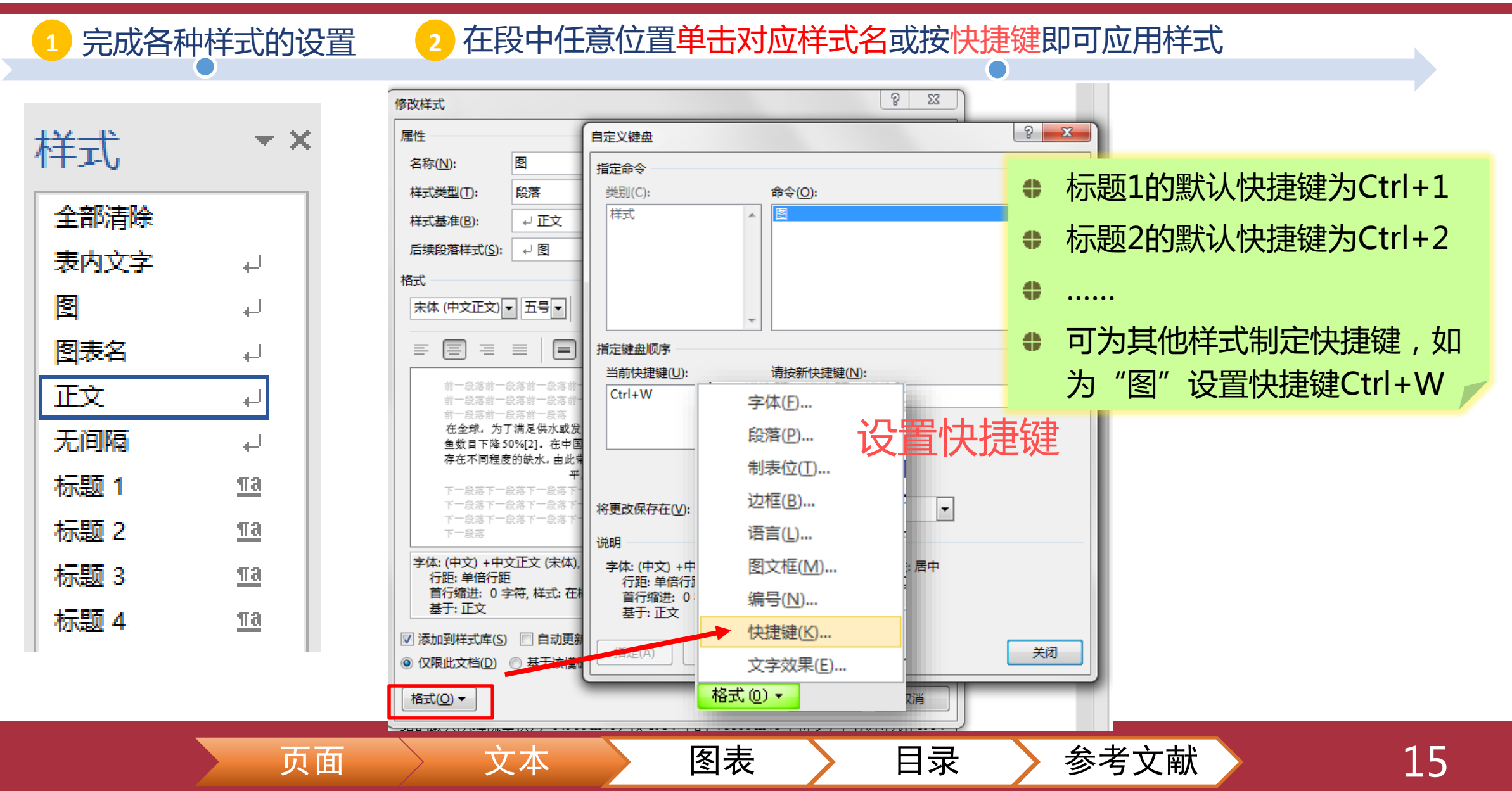

## **定义多级列表样式**

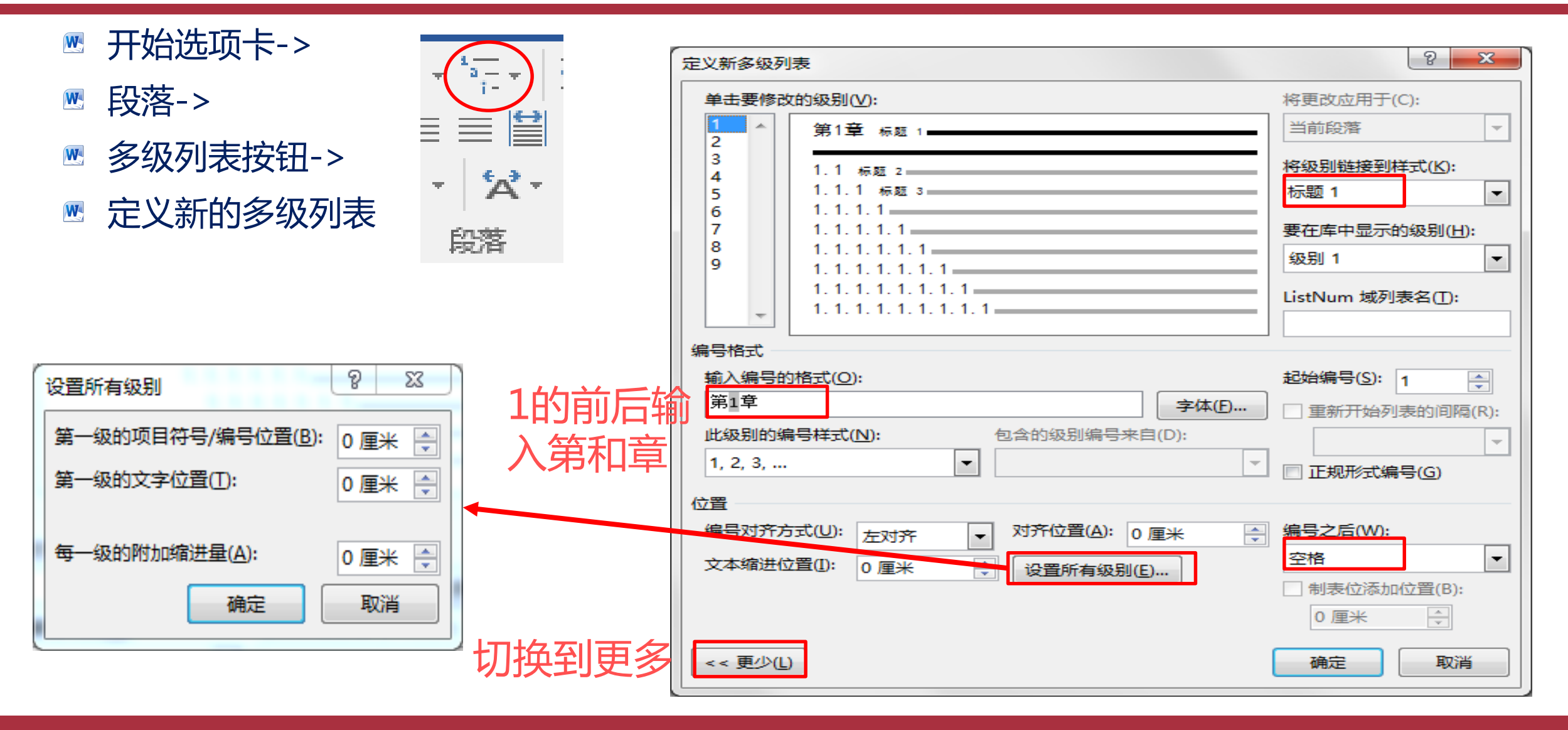

页面 〉 文本 〉 图表 〉 目录 〉 参考文献

16

### **定义多级列表样式**

#### 好处在于随后调整章节顺序时章节 ÷ 号不会乱

- 开始选项卡->段落->多级列表按钮->定义新的多级列表 W
- 删掉之前手工添加的章节号(可打开视图选项卡—导航窗格快速定位) W

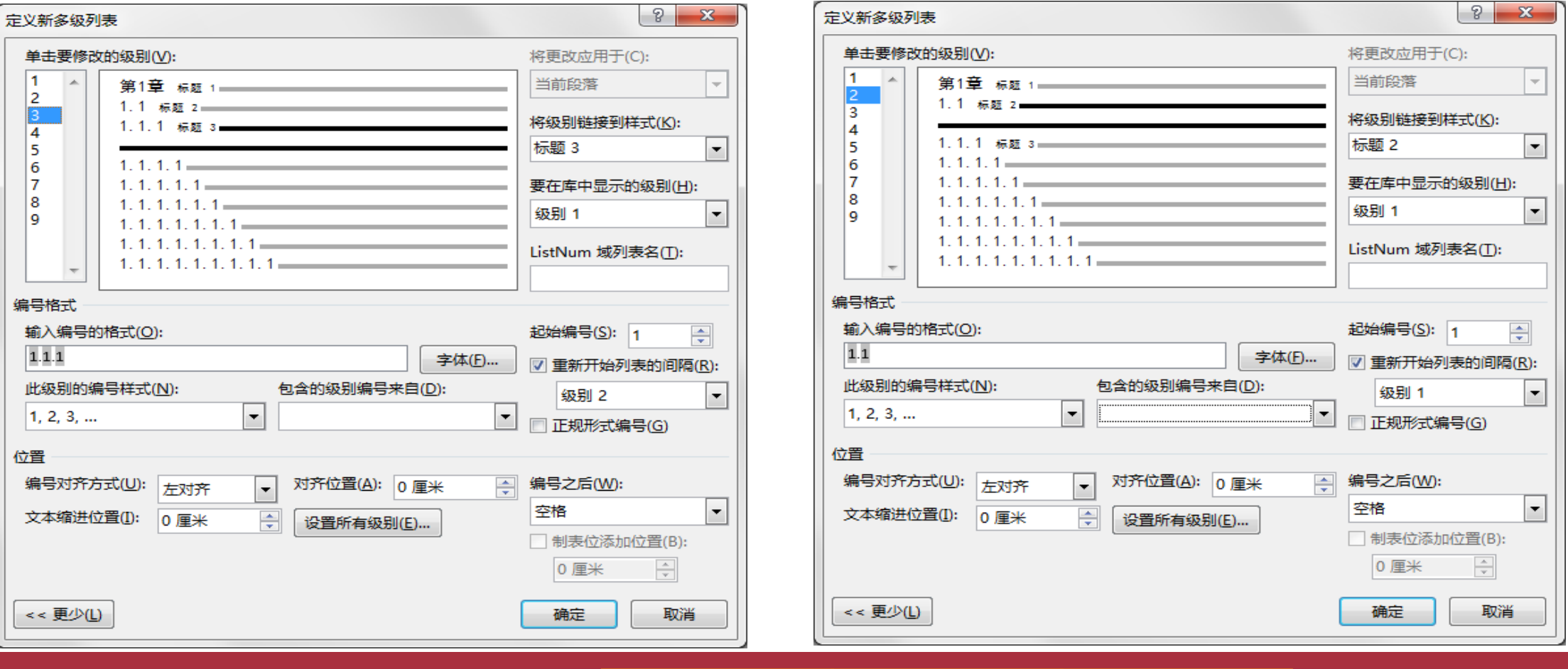

页面 〉 文本 〉 图表 〉 目录 〉 参考文献

## **为图表添加编号**

在表的上方(图的下方)单击引用选项卡中的插入题注

新建标签:表(图) **2**

编号:勾选"包含章节号",选"标题1"和"-(连字符)" **3**

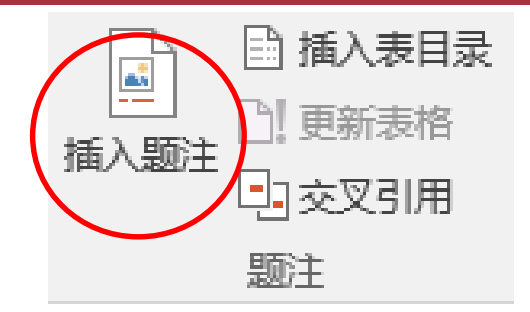

每种标签只需插入一次,其他通过复制/粘贴"表1-1" ( "图1-1"),选中后按F9更新域即可 **4**

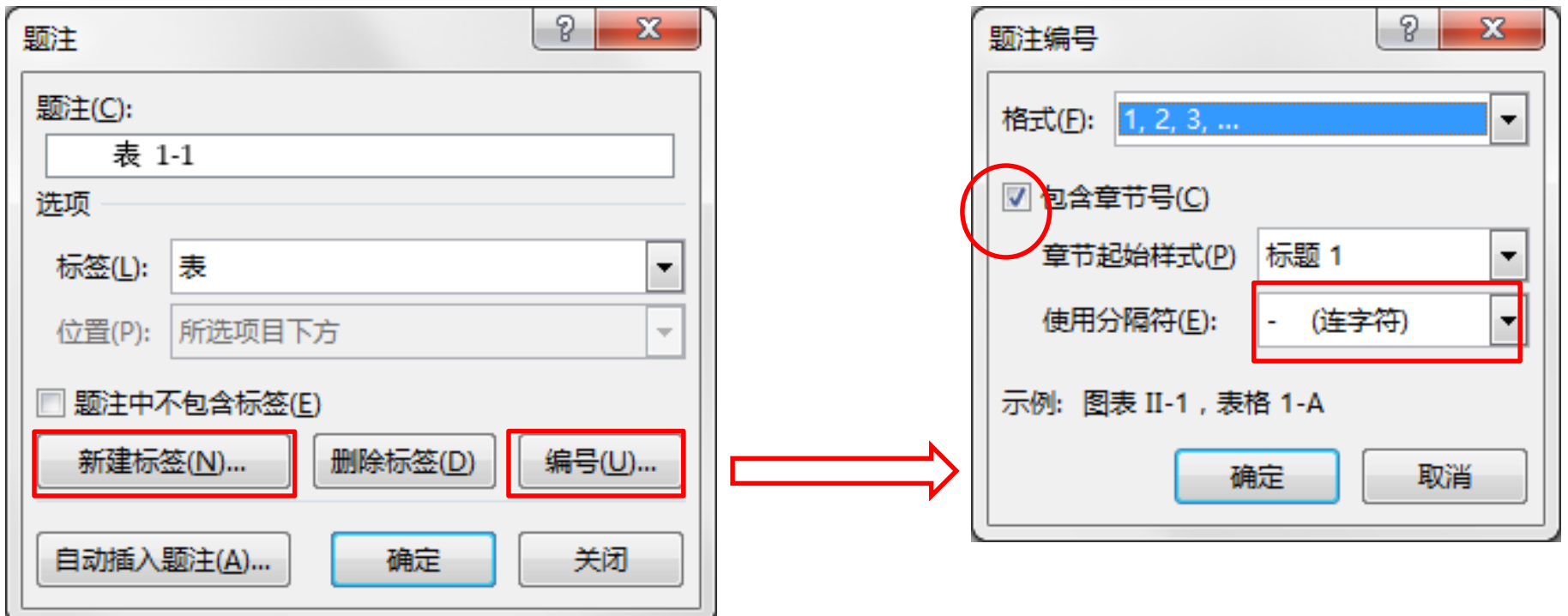

页面 〉 文本 〉 图表 〉 目录 〉 参考文献

## **交叉引用**

- 方法:光标在文中插入点位置,单击引用选项卡->交叉引用
- 效果:插入一个域 W
- 作用:调整图表或文字顺序后,文中引用图表的编号不会乱 W
	- 引用类型: 表, 引用内容: 只有标签和编号

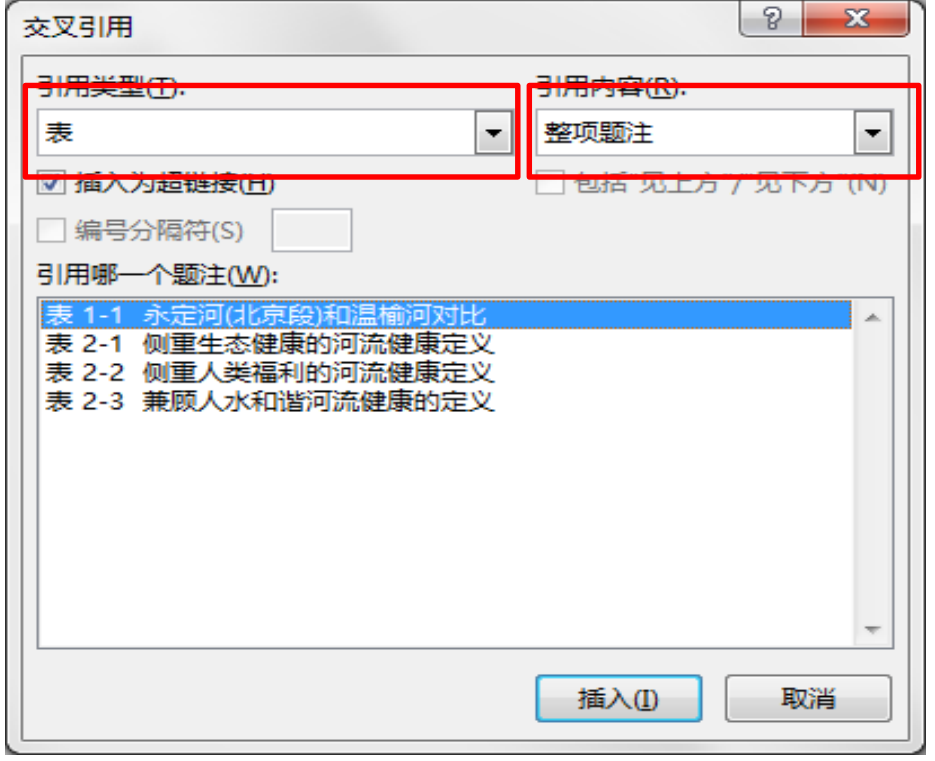

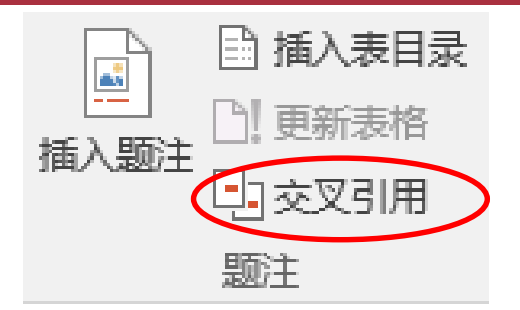

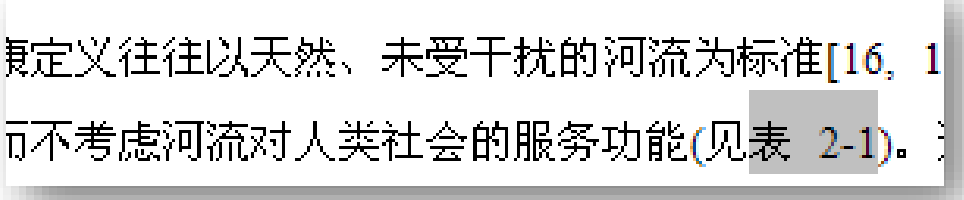

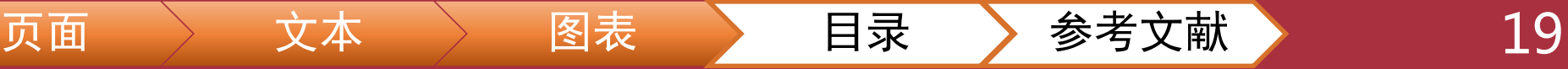

### **插入目录**

- 引用选项卡->目录->自定义目录
- 图表目录同理,引用选项卡->题注->插入表目录 W.

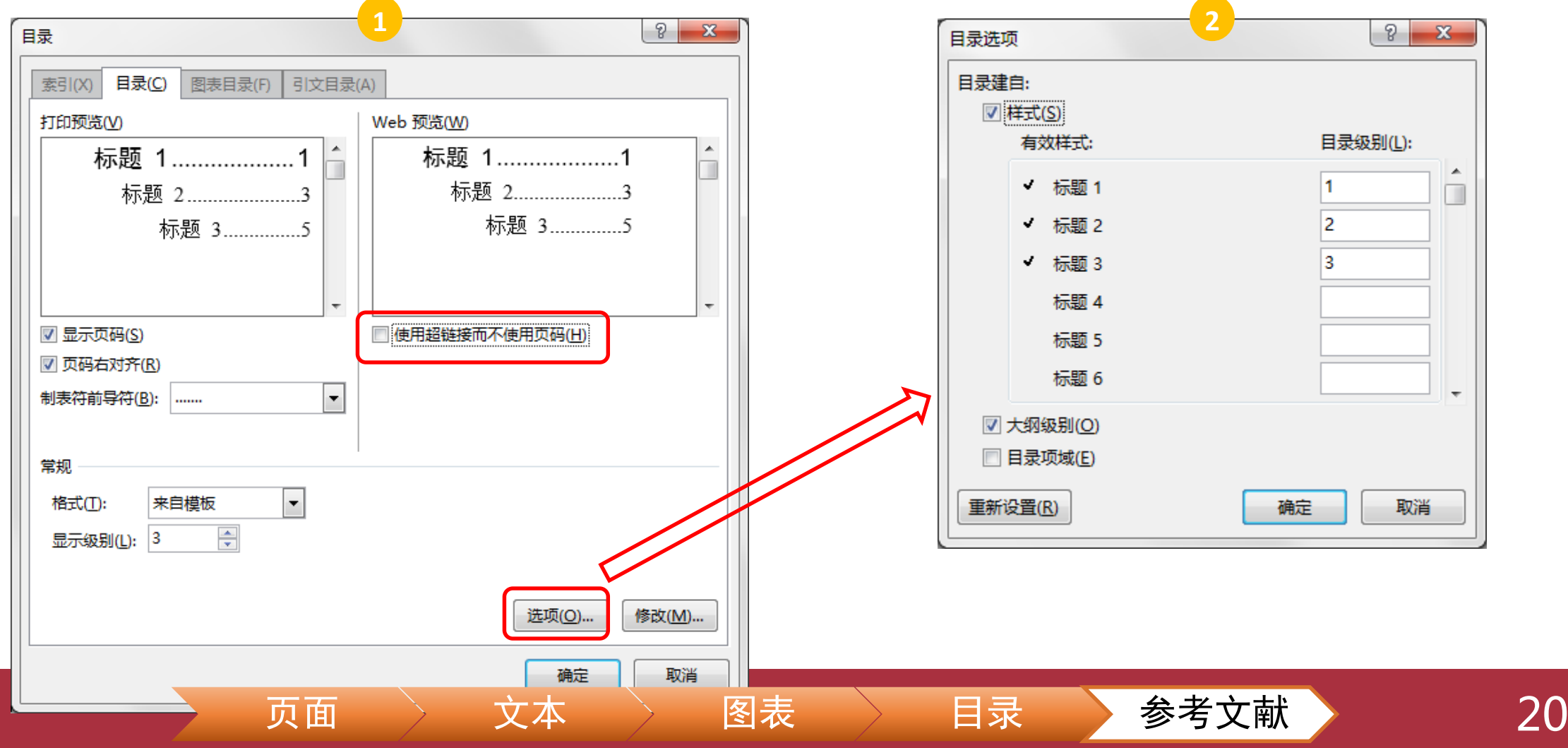

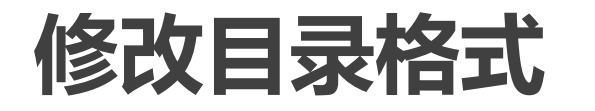

目录(C) 图表目录(F) 引文目录(A)

标题 1...................1

来自模板

측

标题 2......................3

标题 3...............5

 $\overline{\phantom{a}}$ 

 $\overline{\phantom{a}}$ 

日录

索引(X)

打印预览(V)

▽ 显示页码(S)

▽ 页码右对齐(R)

制表符前导符(B):

显示级别(L): 3

常规

格式(T):

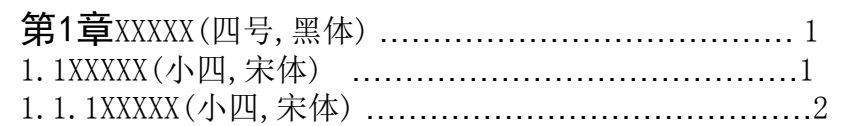

Web 预览(W)

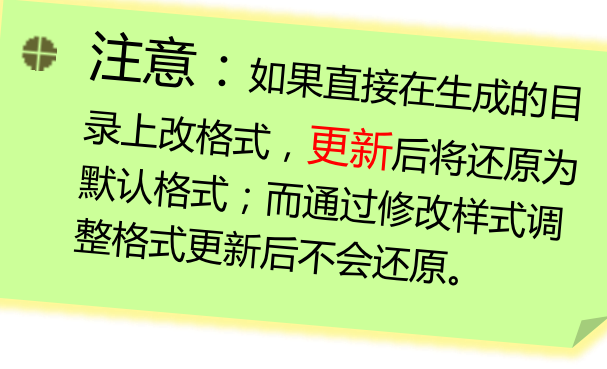

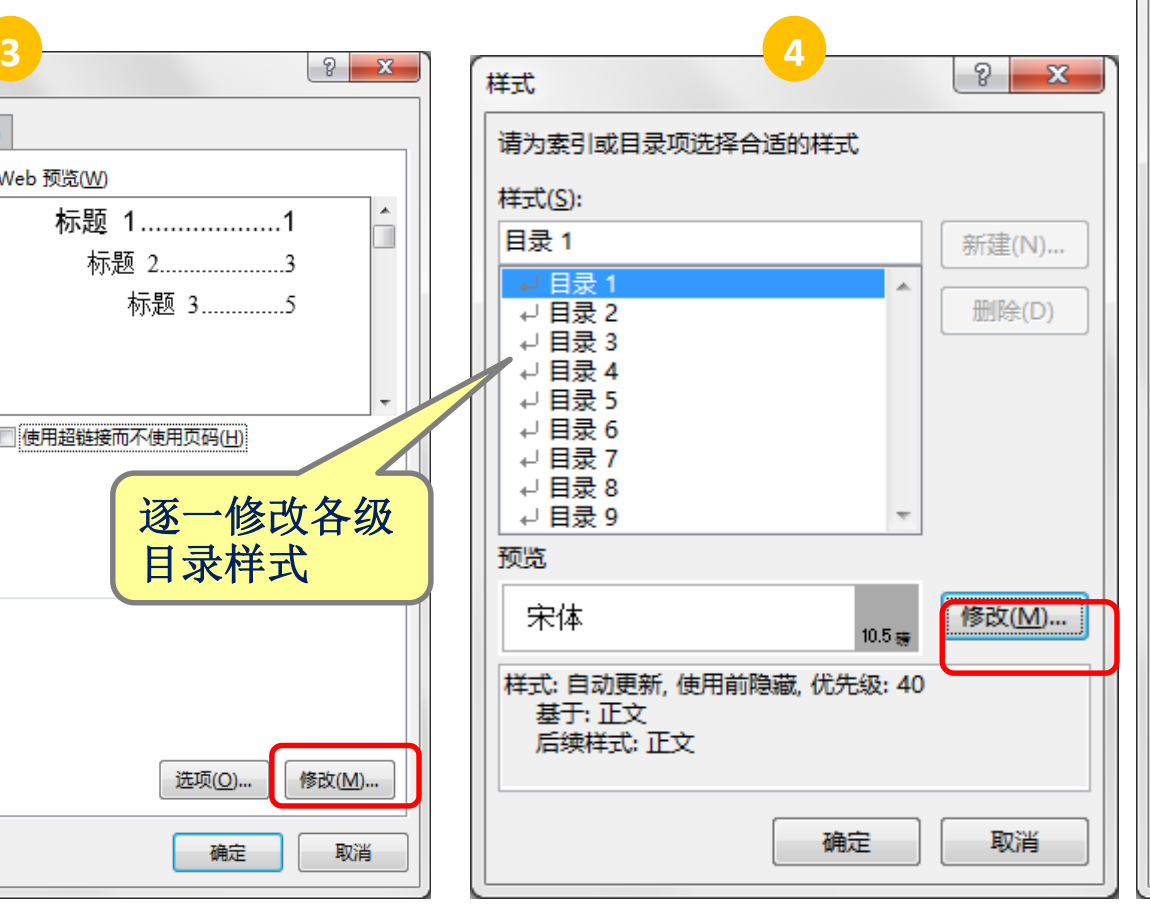

**5**  $\sqrt{2}$ 修改样式 属性 名称(N): 目录 1  $\vert$  -段落 样式类型(T):  $\overline{\phantom{a}}$ 样式基准(B): 可正文  $\overline{\phantom{a}}$ 后续段落样式(S): √正文  $-2$ 黑体 ▼ 四号▼  $\overline{\phantom{a}}$  $\overline{I}$  $\cup$ 自动 田立 l.  $\hat{\mathbf{L}} \equiv$  $\star \equiv$  $\overline{\epsilon}$   $\overline{\epsilon}$  $\equiv$  =  $\equiv$  $\equiv$  $=$  $\equiv$ 前一段落前一段落前一段落 水温直接影响生物的新陈代谢、生长发育与繁殖特性。水位变化、土 地利用变化、河滨植被状况和水的来源(地下水或地表水或地下与地表的 混合水)都会对水温产生影响。水温也通过影响水面蒸发、氧的溶解性、 污染物的迁移、转化速率等过程,间接影响河流生境。 字体: (中文) 黑体, (默认) Arial, 四号, 样式: 自动更新, 使用前隐藏, 优先级; 40 基于:正文 后续样式:正文 □ 添加到样式库(S) √ 自动更新(U) ◎ 仅限此文档(D) ◎ 基于该模板的新文档 格式(O) ▼ 确定 取消

#### 21

目录样式

选项(O)..

确定

修改(M)...

取消

标题 1...................1

□ 使用超链接而不使用页码(H)

标题 2.....................3

标题 3..............5

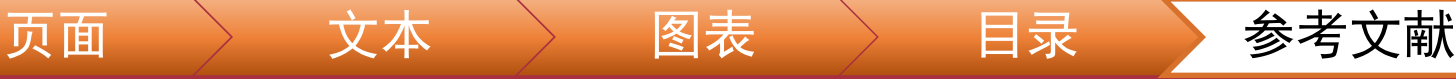

■ 作用:

■ 便于设置不同的页眉、页脚、纸张方向、水印或不连续的页码等

- 方法:
	- 单击上一节的末尾 ( 单击下一节开头会导致段前间距消失 )
	- 单击布局选项卡->页面设置->分隔符->分节符->下一页
- 取消分节: W
	- 在上一节末尾用Delete键删除
	- 恢复受影响的文本
- 分节后别忘了调整页码和更新目录

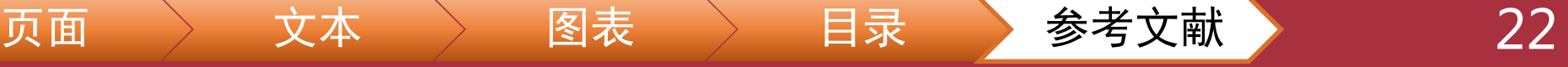

#### 文献管理软件NoteExpress或EndNote

- 软件下载:图书馆数据库列表中查找NoteExpress或EndNote
	- NoteExpress只支持Windows,EndNote支持Windows和Mac
	- 青提学术(NoteExpress Web版)支持Windows、Mac、iOS
- NoteExpress教学视频http://www.inoteexpress.com/aegean/,
- EndNote教学视频

https://app.ma.scrmtech.com/meetings/MeetingPc/Detail?pf\_uid=18476\_ [1812&id=36327&source=2&pf\\_type=3&channel\\_id=8019&channel\\_name](mailto:https://app.ma.scrmtech.com/meetings/MeetingPc/Detail?pf_uid=18476_1812&id=36327&source=2&pf_type=3&channel_id=8019&channel_name=%E5%AE%98%E7%BD%91&tag_id=01e8be62db346676) =%E5%AE%98%E7%BD%91&tag\_id=01e8be62db346676 (免费注册 看回放)

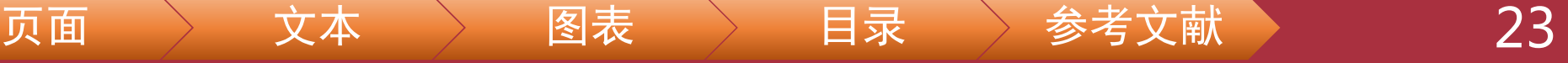

## **国标GB/T7714-2015 信息与文献 参考文献著录规则**

顺序编码制  $9.1$ 

- 参考文献表采用顺序编码制组织时,各篇文献应按正文部分标注的序号依次列出(参见10.1)。 示例:
- BAKER S K, JACKSON M E. The future of resource sharing [M]. New York: The Haworth Press, 1995.  $\Box$
- CHERNIK B E. Introduction to library services for library technicians [M]. Littleton, Colo.: Libraries Unlim- $\lceil 2 \rceil$ ited. Inc., 1982.
- 尼葛洛庞帝. 数字化生存[M]. 胡泳, 范海燕, 译. 海口, 海南出版社, 1996.  $\left|3\right|$
- 汪冰, 电子图书馆理论与实践研究[M]. 北京: 北京图书馆出版社, 1997:16.  $[4]$
- $\begin{bmatrix} 5 \end{bmatrix}$ 杨宗英, 电子图书馆的现实模型 [J]. 中国图书馆学报, 1996(2): 24-29.
- $6]$ DOWLER L. The research university's dilemma; resource sharing and research in a transinstitutional environment [J]. Journal of library administration, 1995, 21(1/2): 5-26.

示例 1: 引用单篇文献,序号置于方括号中

……德国学者 N.克罗斯研究了瑞士巴塞尔市附近侏罗山中老第三纪断裂对第三系摺皱的控制[235];之后,他又描述 了西里西亚第3条大型的近南北向构造带,并提出地槽是在不均一的块体的基底上发展的思想[236]。

#### 著者-出版年制  $9.2$

参考文献表采用著者 出版年制组织时,各篇文献首先按文种集中,可分为中文、日文、西文、俄文、 其他文种5部分;然后按著者字顺和出版年排列。中文文献可以按著者汉语拼音字顺排列(参见10.2), 也可以按著者的笔画笔顺排列。

#### 示例:

尼葛洛庞帝,1996. 数字化生存[M]. 胡泳, 范海燕, 译. 海口: 海南出版社.

汪冰,1997. 电子图书馆理论与实践研究 [M]. 北京:北京图书馆出版社:16.

杨宗英,1996. 电子图书馆的现实模型[J]. 中国图书馆学报(2):24-29.

BAKER S K, JACKSON M E, 1995. The future of resource sharing [M]. New York: The Haworth Press. CHERNIK B E, 1982. Introduction to library services for library technicians M. Littleton, Colo.: Libraries Unlimited, Inc. DOWLER L, 1995. The research university's dilemma: resource sharing and research in a transinstitutional environment [J]. Journal of library administration,  $21(1/2)$ , 5-26.

主编靠编辑思想指挥全局已是编辑界的共识(张忠智,1997),然而对编辑思想至今没有一个明确的界定,故不妨提 出一个构架……参与讨论。由于"思想"的内涵是"客观存在反映在人的意识中经过思维活动而产生的结果"(中国社会 科学院语言研究所词典编辑室,1996)11M,所以"编辑思想"的内涵就是编辑实践反映在编辑工作者的意识中,"经过思维 活动而产生的结果"。……《中国青年》杂志创办人追求的高格调——理性的成熟与热点的凝聚(刘彻东,1998),表明其 读者群的文化的品位的高层次……"方针"指"引导事业前进的方向和目标"(中国社会科学院语言研究所词典编辑室, 25

## **[NoteExpress](http://www.inoteexpress.com/wiki/index.php/%E9%A6%96%E9%A1%B5)知识库**

- [全文导入教程](http://www.inoteexpress.com/wiki/index.php/%E5%85%A8%E6%96%87%E5%AF%BC%E5%85%A5%E6%95%99%E7%A8%8B)
- [格式化文件导入教程](http://www.inoteexpress.com/wiki/index.php/%E6%A0%BC%E5%BC%8F%E5%8C%96%E6%96%87%E4%BB%B6%E5%AF%BC%E5%85%A5%E6%95%99%E7%A8%8B)
- [制作输出样式](http://www.inoteexpress.com/wiki/index.php/%E5%88%B6%E4%BD%9C%E8%BE%93%E5%87%BA%E6%A0%B7%E5%BC%8F) W
- [双语参考文献输出功能](http://www.inoteexpress.com/wiki/index.php/%E9%A6%96%E9%A1%B5#.E5.8F.8C.E8.AF.AD.E5.8F.82.E8.80.83.E6.96.87.E7.8C.AE.E8.BE.93.E5.87.BA.E5.8A.9F.E8.83.BD) W
- [全文下载教程](http://www.inoteexpress.com/wiki/index.php/%E5%85%A8%E6%96%87%E4%B8%8B%E8%BD%BD%E6%95%99%E7%A8%8B)
- Word[文档中含引文的内容如何正确复制粘贴到另一](http://www.inoteexpress.com/wiki/index.php/Word%E6%96%87%E6%A1%A3%E4%B8%AD%E5%90%AB%E5%BC%95%E6%96%87%E7%9A%84%E5%86%85%E5%AE%B9%E5%A6%82%E4%BD%95%E6%AD%A3%E7%A1%AE%E5%A4%8D%E5%88%B6%E7%B2%98%E8%B4%B4%E5%88%B0%E5%8F%A6%E4%B8%80Word%E6%96%87%E6%A1%A3)Word文档 W
- EndNote 数据导入到[NoteExpress](http://www.inoteexpress.com/wiki/index.php/EndNote_%E6%95%B0%E6%8D%AE%E5%AF%BC%E5%85%A5%E5%88%B0NoteExpress) W
- EndNote 数据导入到NoteExpress[后的附件链接修复](http://www.inoteexpress.com/wiki/index.php/EndNote_%E6%95%B0%E6%8D%AE%E5%AF%BC%E5%85%A5%E5%88%B0NoteExpress%E5%90%8E%E7%9A%84%E9%99%84%E4%BB%B6%E9%93%BE%E6%8E%A5%E4%BF%AE%E5%A4%8D)
- NoteExpress[使用多国语言输出样式](http://www.inoteexpress.com/wiki/index.php/NoteExpress%E4%BD%BF%E7%94%A8%E5%A4%9A%E5%9B%BD%E8%AF%AD%E8%A8%80%E8%BE%93%E5%87%BA%E6%A0%B7%E5%BC%8F) W
- [如何使用"备选模板"](http://www.inoteexpress.com/wiki/index.php/%E5%A6%82%E4%BD%95%E4%BD%BF%E7%94%A8%E2%80%9C%E5%A4%87%E9%80%89%E6%A8%A1%E6%9D%BF%E2%80%9D)
- Word和WPS[插件无法安装解决方法集合](http://www.inoteexpress.com/wiki/index.php/Word%E5%92%8CWPS%E6%8F%92%E4%BB%B6%E6%97%A0%E6%B3%95%E5%AE%89%E8%A3%85%E8%A7%A3%E5%86%B3%E6%96%B9%E6%B3%95%E9%9B%86%E5%90%88)
- NE[批量链接附件指南](http://www.inoteexpress.com/wiki/index.php/NE%E6%89%B9%E9%87%8F%E9%93%BE%E6%8E%A5%E9%99%84%E4%BB%B6%E6%8C%87%E5%8D%97) W

## **长文档排版中的常见问题**

- 1. 遗留修订或批注
- 2. 更新后出错
- 3. 分节符导致格式出错
- 4. 图片显示不全
- 5. 表格显示不全
- 6. 绘图显示不全

### **1. 遗留修订或批注**

#### 页面右边距过宽

第1章 绪论⊬

1.1·研究背景e

河流是人类文明的发祥地,为人类提供了宝贵而丰富的资源和能源,同时, 河流作为连接陆地与海洋的通道和全球水循环、养分循环与碳循环的重要组成部 分, 对自然界的物质和能量输送和传递至关重要, 被称为"地球的动脉", 也为 生物提供各种生境。

然而,随着工业文明的迅速发展和城市规模的不断扩大,人们在尽享河流带 来便利的同时也在不断改造河流,以满足人口增加与经济发展所需的土地、供水、 防洪、航运和污染消纳等服务。人类过度的干预会引发河流水文条件改变、形态 结构破坏、水质污染严重和水生生境恶化等问题,并造成流域水资源短缺、水旱 灾害频繁、生物多样性降低和景观功能退化等,制约社会经济可持续发展"。.

在全球,为了满足供水或发电的需要,60%的主要河流被改道或在其上修建 水坝,造成淡水鱼数目下降 50%",在中国,水资源方面,据水利部统计,2006 年全国 669 个城市中约 2/3 存在不同程度的缺水。由此带来的工农业年损失数以 千亿元,海河流域开发利用率高达 90%,平原区河道常年断流的占河流数量的 45%". 黄河 1987 年起连年断流,1997 年断流达 226 天,华北地下水超采严重, 最大超采量达到 150%,地下水位持续下降,具有争议的"南水北调"工程正在 兴建,以解决北方水资源严重不足的问题,水环境质量方面,2009 年,七大水 系总体为轻度污染, 203 条河流 408 个地表水国控监测断面中, I-III 类、IV-V 类和劣 V 类水质的断面比例分别为 57.3%、24.3%和 18.4%"。全国近一半城镇、 农村约 3.6 亿人饮用水源的水质不符合标准。水生态方面,据统计,全国鱼虾绝 迹的河长达 2400 km2, 水旱灾客方面, 河流淤积引起河道萎缩, 降低河流的行 洪能力。如长江 1998 年螺山站的最大洪峰流量仅为 64900 m3/s. 较 1954 年的 78800 m3/s小得多,但洪水位比 1954年的最高洪水位 33.17 m高 1.78 m,这种 小水大灾的现象还在海河干流、淮河干流及入江水道等河段出现"。..

永定河 (北京段)和温榆河都是北京的母亲河,两河土西土东,一处下游,一 居源头,无论在历史上还是在现代化建设中均起蒋至关重要的作用。然而,随蒋 流域人口增加和经济社会发展。它们的功能在不断发生变化,但都难以逃脱被污 染、被破坏的命运,在海河水系中,永定河(北京段)成了"有河皆干"的典型,

解决方法: 审阅选项卡中删除全部批注, 处理每一条修订。

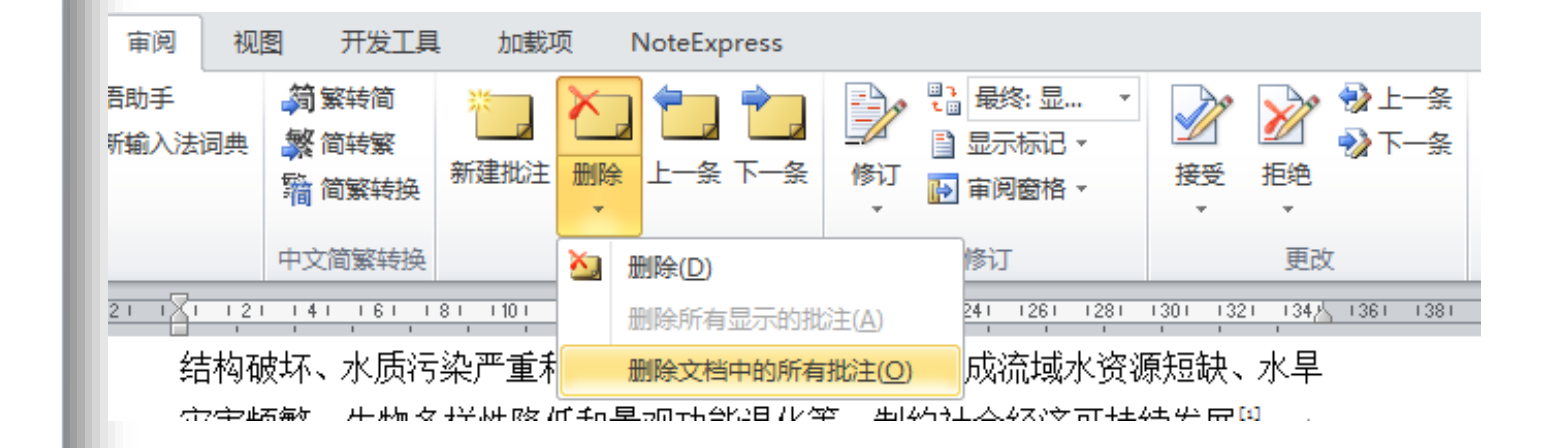

## **2. 更新后出现错误提示**

章节编号、图表编号、交叉引用、目录、参考文献、外源图表等需更新 更新方法:全选(Ctrl+A),更新域(F9) 图表编号出错

侧重生态健康的河流健康定义往往以天然、未受于扰的河流为标准["6.1"],仅 考虑河流生态系统的结构与功能,而不考虑河流对人类社会的服务功能(表 错误! 文档中没有指定样式的文字。-2)。这种定义对于发达国家受人类于扰较小的河 流比较适用,但很难使用于开发利用程度较高的河流,尤其对于我国水资源紧缺、 治河历史悠久、水体污染严重、淡水生态系统明显退化的现状来说比较缺乏实际 意义。

表 错误!文档中没有指定样式的文字。-2 侧重生态健康的河流健康定义 研究者 对河流健康的定义 美国《清洁》 修正 河流健康的标准为化学、物理及生物完整性,其中完整 原因:一级标题使用了自定义样 式,但系统只认"标题**1**"样式

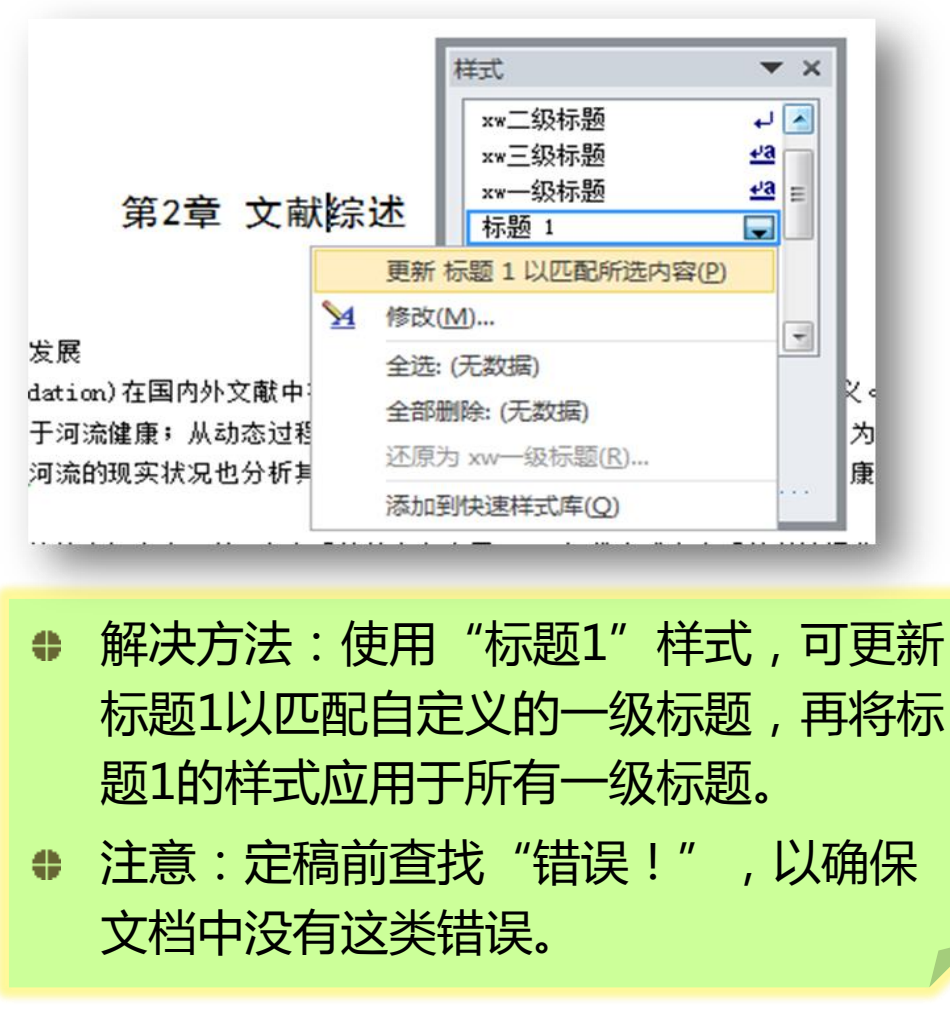

## **2. 更新后出现错误提示(续)**

#### 交叉引用出错

根据《北京市海河流域水污染防治规划(DBI1/·307-2005)》,永定河(北京段)与温榆河干、 支流不同河段的目标水质类别及水体功能如表 3–4 所示。" 十一五 " 期间北京市地表水水质 评价统一执行《地表水环境质量标准(GB3838-2002)》(表-3-4)。2007年,北京市将>V类的 地表水质进一步细分为>V1、>V2、>V3 和>V4 类,分别参照执行《城镇污水处理厂污染物 排放标准》(GB18918-2002)规定的一级限值 A 标准、一级限值 B 标准、二级限值标准和大。 于二级限值标准。↩

#### 更新后出现问题

根据《北京市海河流域水污染防治规划(DB11/-307-2005)》,永定河(北京段)与温榆河干、 |支流不同河段的目标水质类别及水体功能如e|**===** 

<u>\_表·3—4 所</u>示。"十一五"期间北京市地表水水质评价统一执行《地表水环境质重标准! 

表·3-4)。2007年,北京市将>V 类的地表水质进一步细分为>V1、>V2、>V3 和>V4 类, 分别参照执行《城镇污水处理厂污染物排放标准》(GB18918-2002)规定的一级限值 A 标准、 一级限值 B 标准、二级限值标准和大于二级限值标准。↩

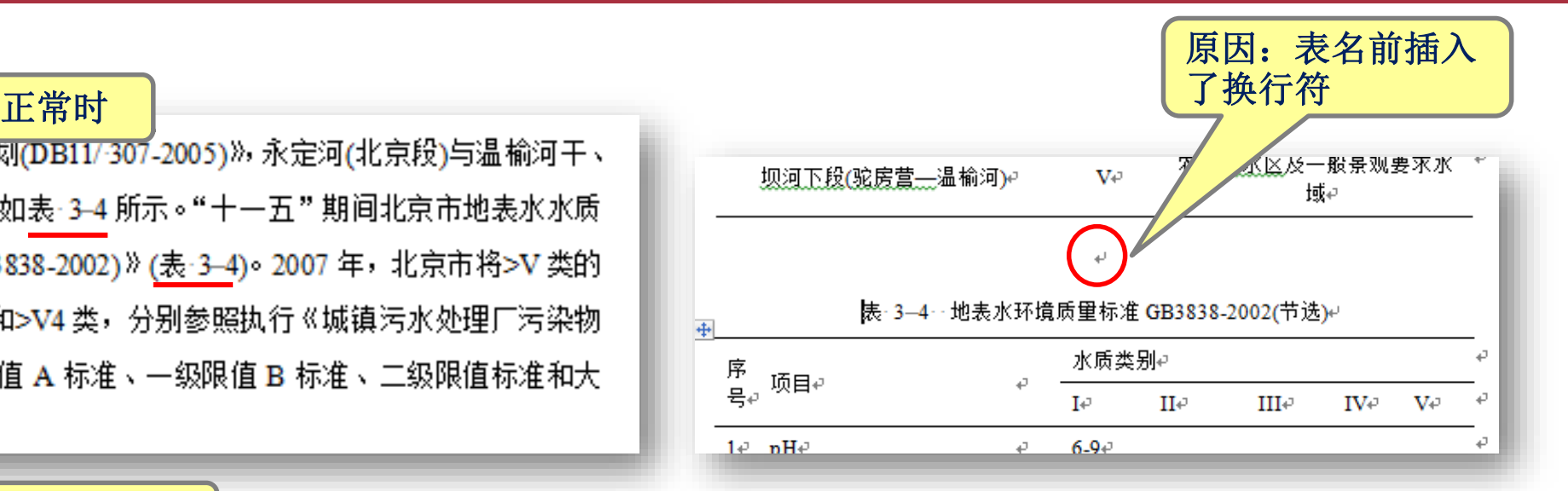

#### 解决方法:可通过段前间距控制。

## **3. 分节符导致格式出错**

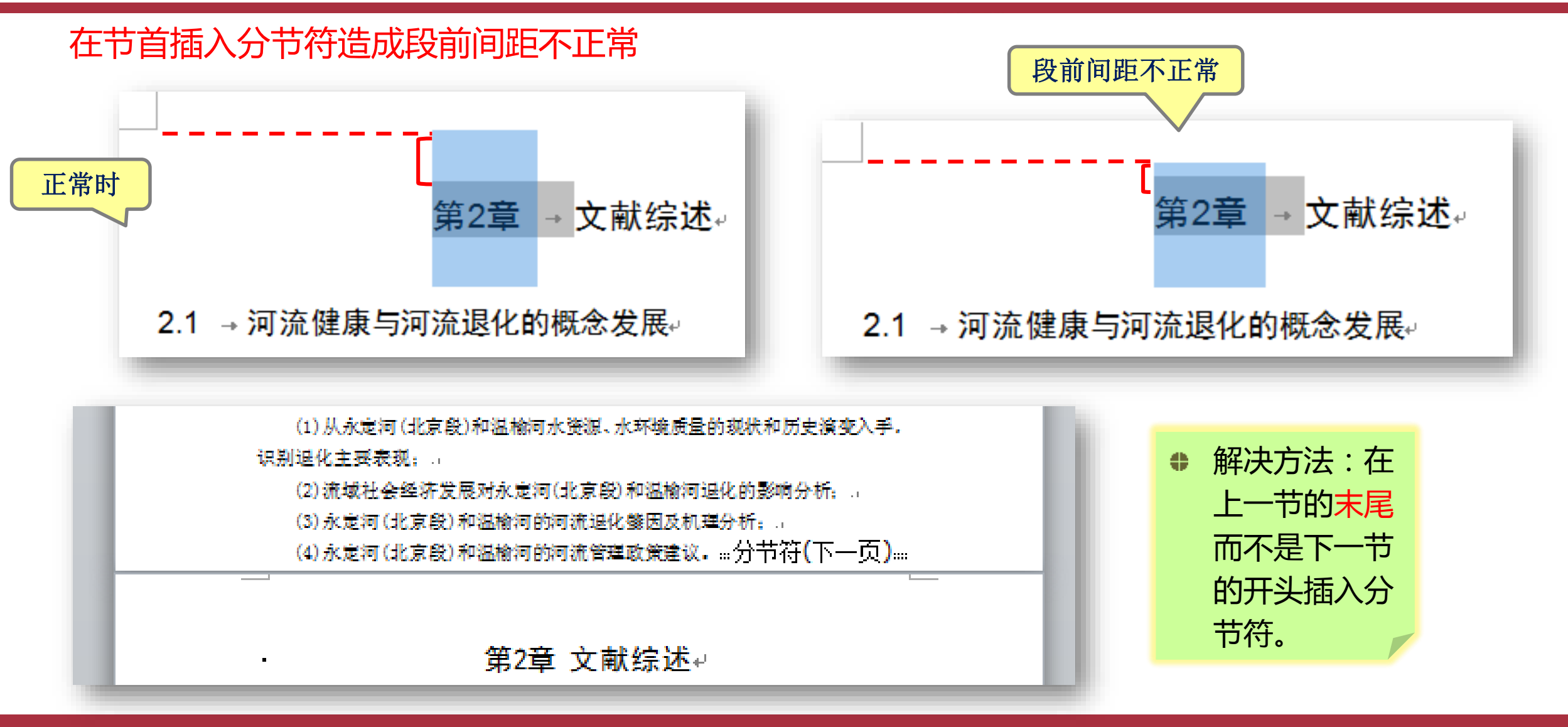

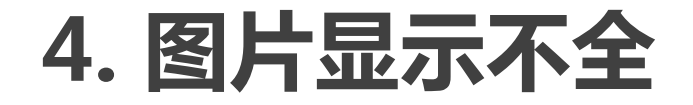

#### 图片的行间距小于图片高度造成显示不正常

义、朝阳和通州 4区, 全长 47.5 km, 流域面积 2478 km<sup>2</sup>, 主河道汇水面积 1368 km2, 沿途有蔺沟、清河、龙道河、坝河、小中河等支流汇入(图·3—2)。↩

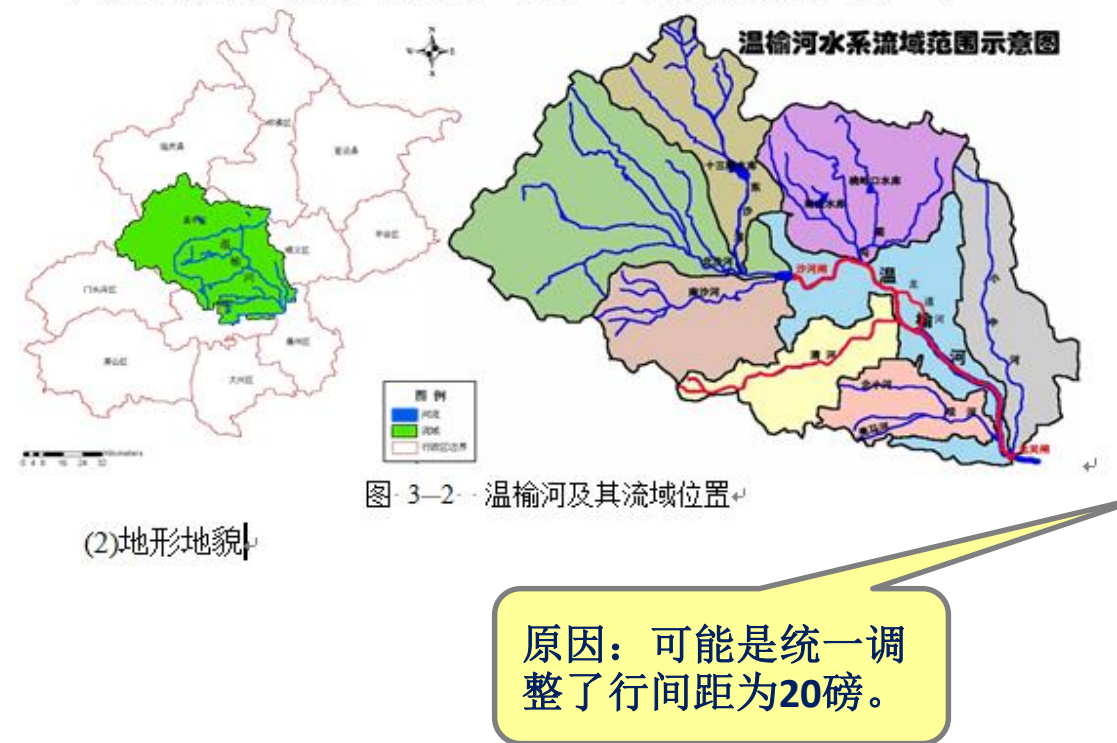

#### 正常时 图片显示不正常

义、朝阳和诵州 4 区,全长 47.5 km,流域面积 2478 km²,主河道汇水面积 1368。 km²,沿途有蔺沟、清河、龙道河、坝河、小中河等支流汇入(图·3—2)。↩

图·3<sup>1</sup>-2··温榆河及其流域位置↩

温榆河№势为西北高东南低,地面坡度平均为 0.5‰-0.3‰,标高大部分在 海拔 50 饮下:Y至通州区东南边界一带,地面最低标高只有 8.2m,是 好最低洼地区。↩ 本流域也是六

(3)气象、水灾、河道水系。

,温榆河流域亦属于温带大陆性季风气候。多年平均降雨量为 581.7mm, 全 年降雨多集中在6-9月,汛<mark>剽</mark>降水量约占全年的 84%。近年来流域降雨量呈减 小玉条地 方年驻本化主 年市八无美拓 十开左 丛 可运转光压的赶上

#### 解决方法:

(2)地形地貌。

将图的环绕文字调整为嵌入型,行距改为单倍行距。

### **5. 表格显示不全**

#### 行高的固定值小于实际高度造成显示不完整

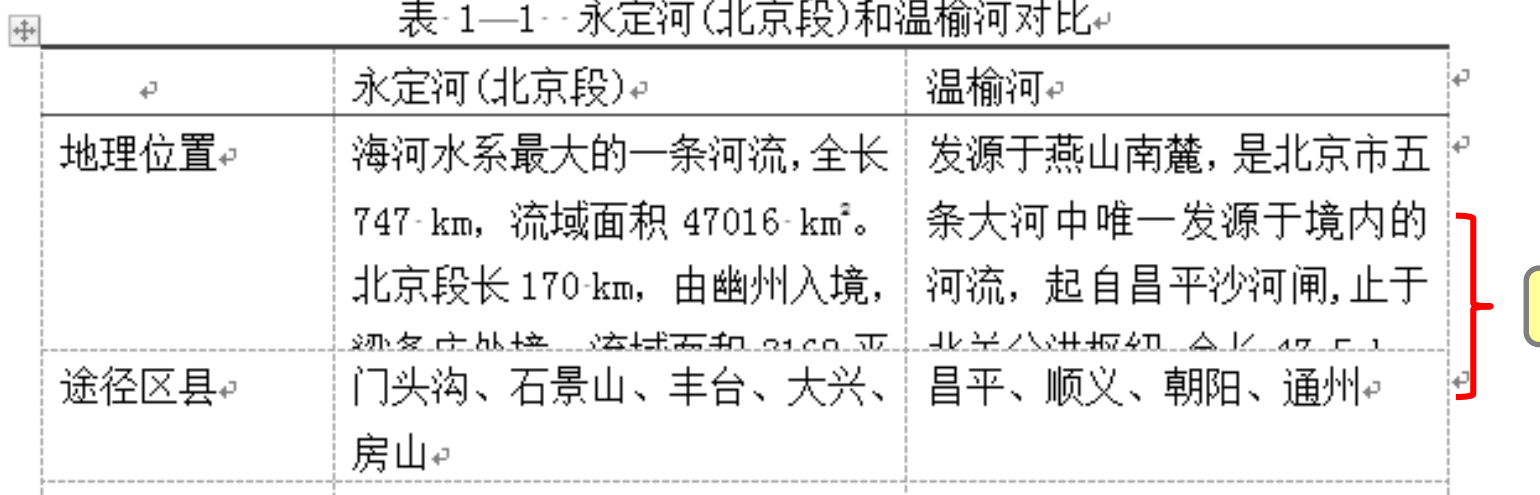

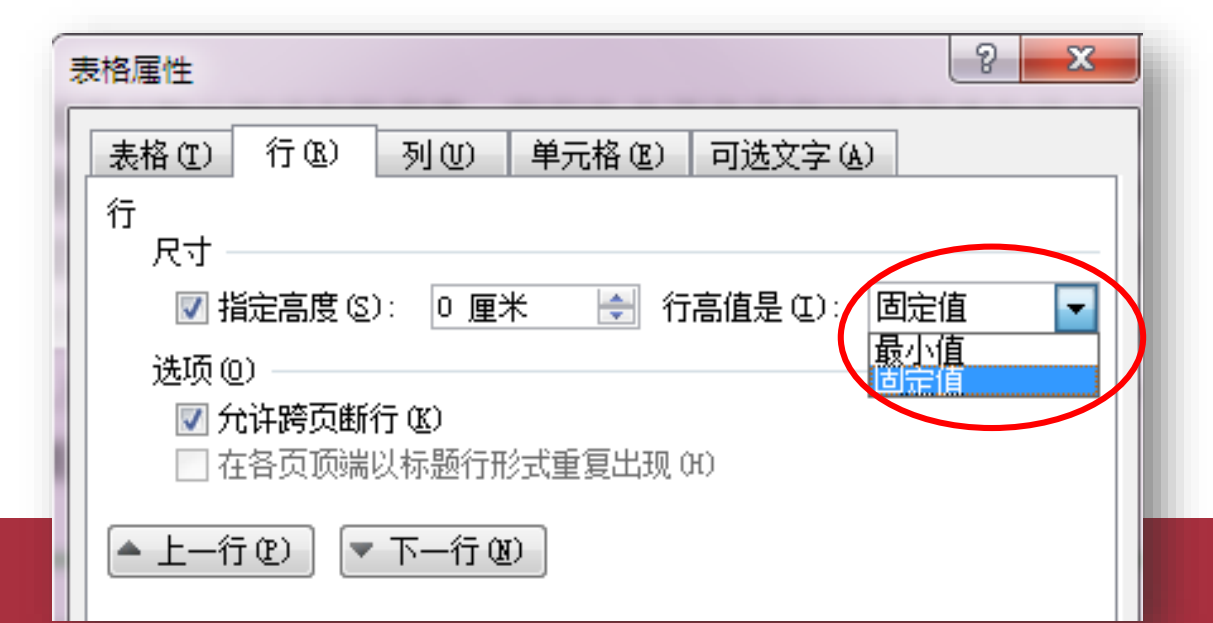

#### 解决方法: 将行高改成"最小值"或去掉 "指定高度"前的√。

表格显示不全

#### **6. 绘图显示不全**

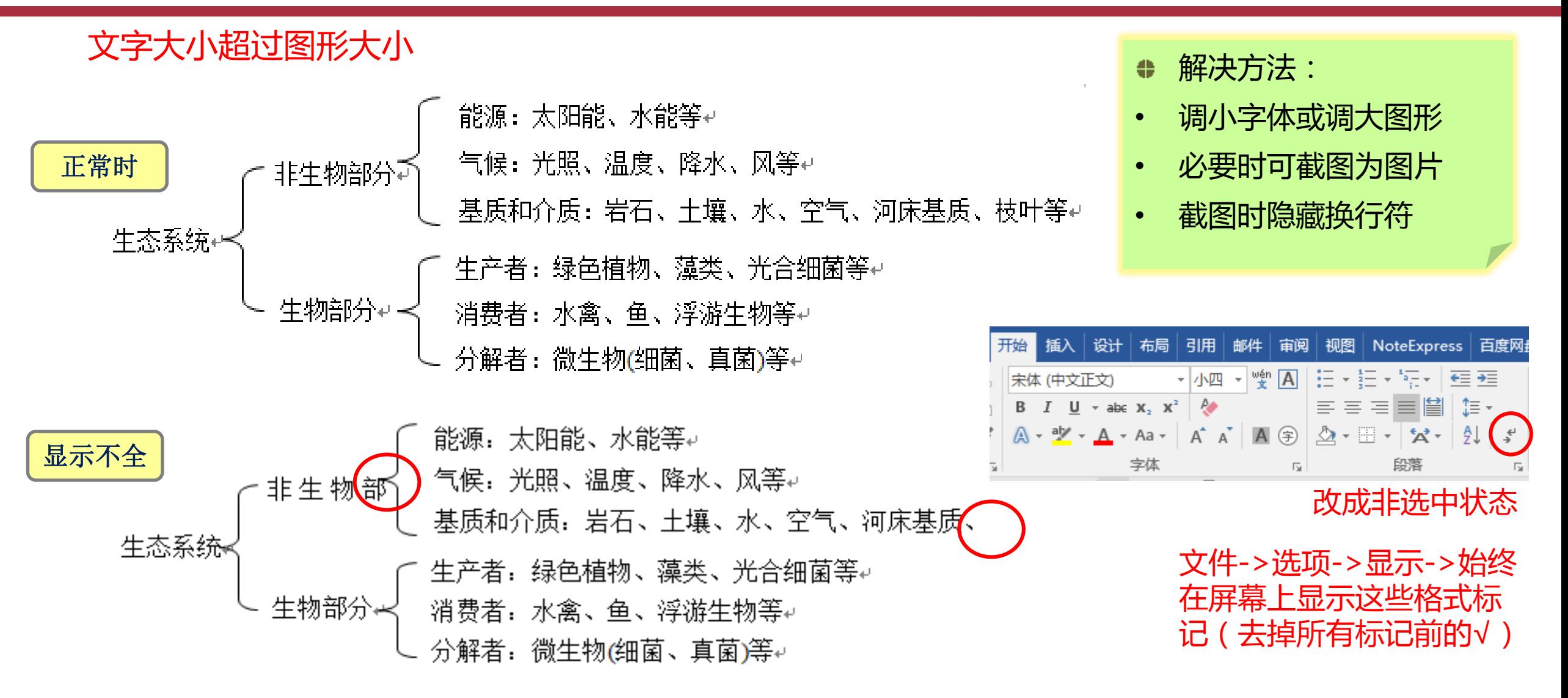

## **活学巧用快捷键**

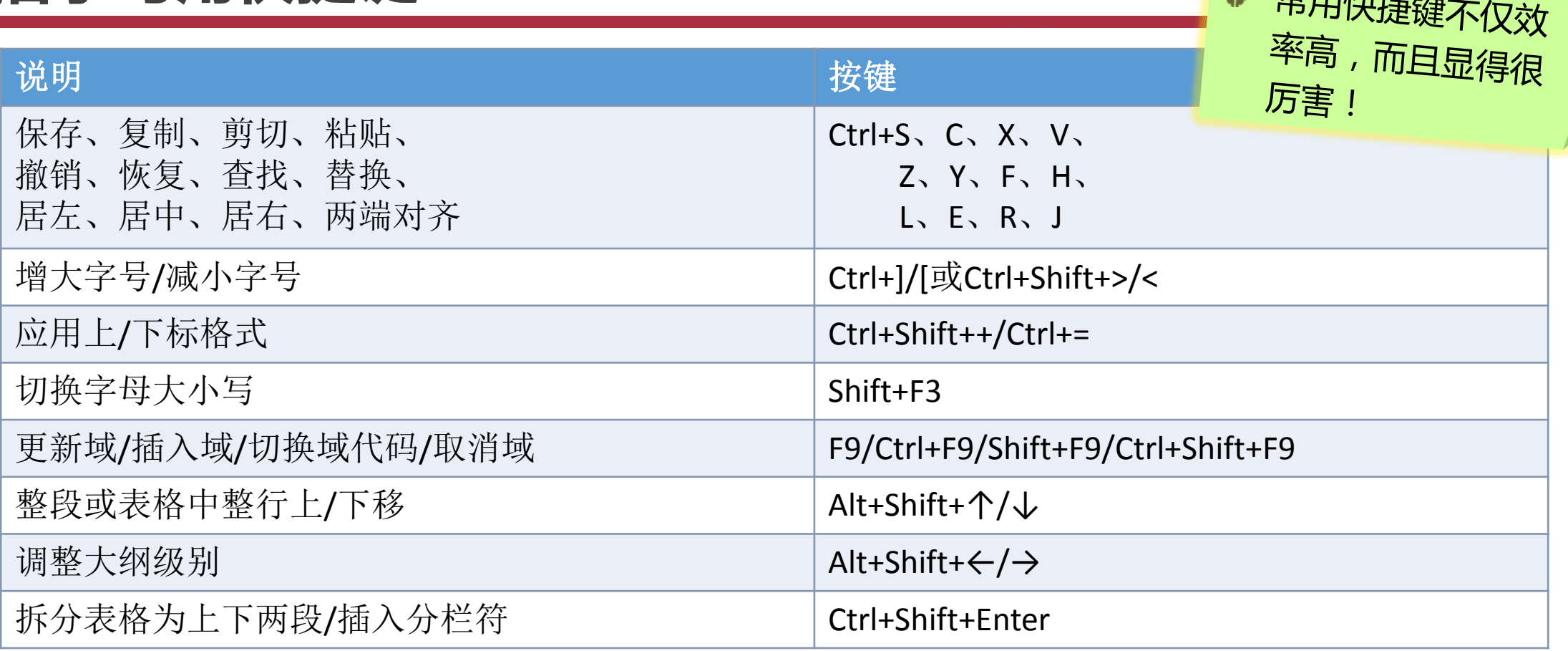

■ Ctrl、Shift、Alt配合鼠标实现选择、移动、复制、微移等快捷操作 ■ 自定义快捷键: 文件->选项->自定义功能区->键盘快捷方式: 自定义

**4 当中叶叶** 

## **活学巧用查找/替换**

- 1. 将英文标点替换成中文标点 , . : ; ? ! " ' ( ) ... 如,(空格) ->,
- 2. 删除多余空行: ^p^p->^p
- 3. 删除段落标记<sup>+</sup>
	- ^p->(空格)
- 4. 将手动换行符 替换为段落标记\*  $\wedge$ |-> $\wedge$ p
- 5. 将文字替换为图片

复制图片,文字->^c

(^c为剪切板内容,不限于图片)

- 6. 替换格式
- 7. 将英文字体的中文双引号替换为中文字体的中文双引号(见上图)

(有时会通过先都设成宋体,再都设成Times New Roman的方式使文档字体统一、规范,但会使中文引号变成英文 引号,可通过替换修正。如用样式调字体则没有这样的问题。)

音找和替换

查找(D)

选项: 格式:

格式:

查找内容(M):

替换为(I):

〈〈 更少(L)

搜索』|向下

搜索选项

查找

格式(0)。

替换(P)

 $\left[\begin{array}{cc} 0 & 0 \\ 0 & 0 \end{array}\right]$ 

**| 定位 (G)** 

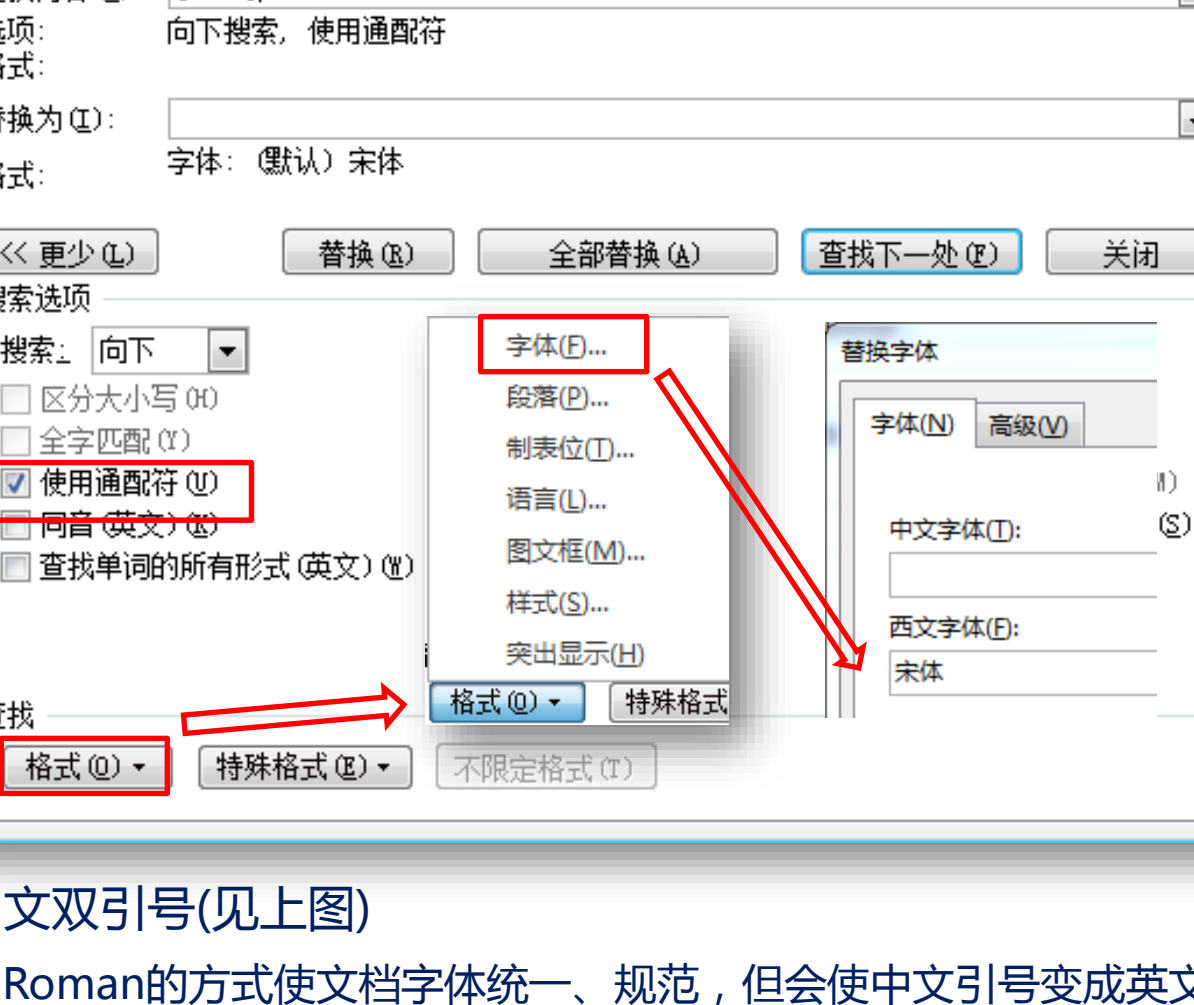

- ?

 $\mathbf{x}$ 

 $\blacktriangledown$ 

 $\overline{\phantom{a}}$ 

#### **WORD文档排版小结**

- 调整页边距,插入页眉/页脚
- 样式的新建、编辑、应用和复制
- 利用多级列表对章节自动编号
- 图、表自动编号与交叉引用
- 插入目录和分节符
- 常用快捷键、自定义快捷键
- 内容替换、格式替换

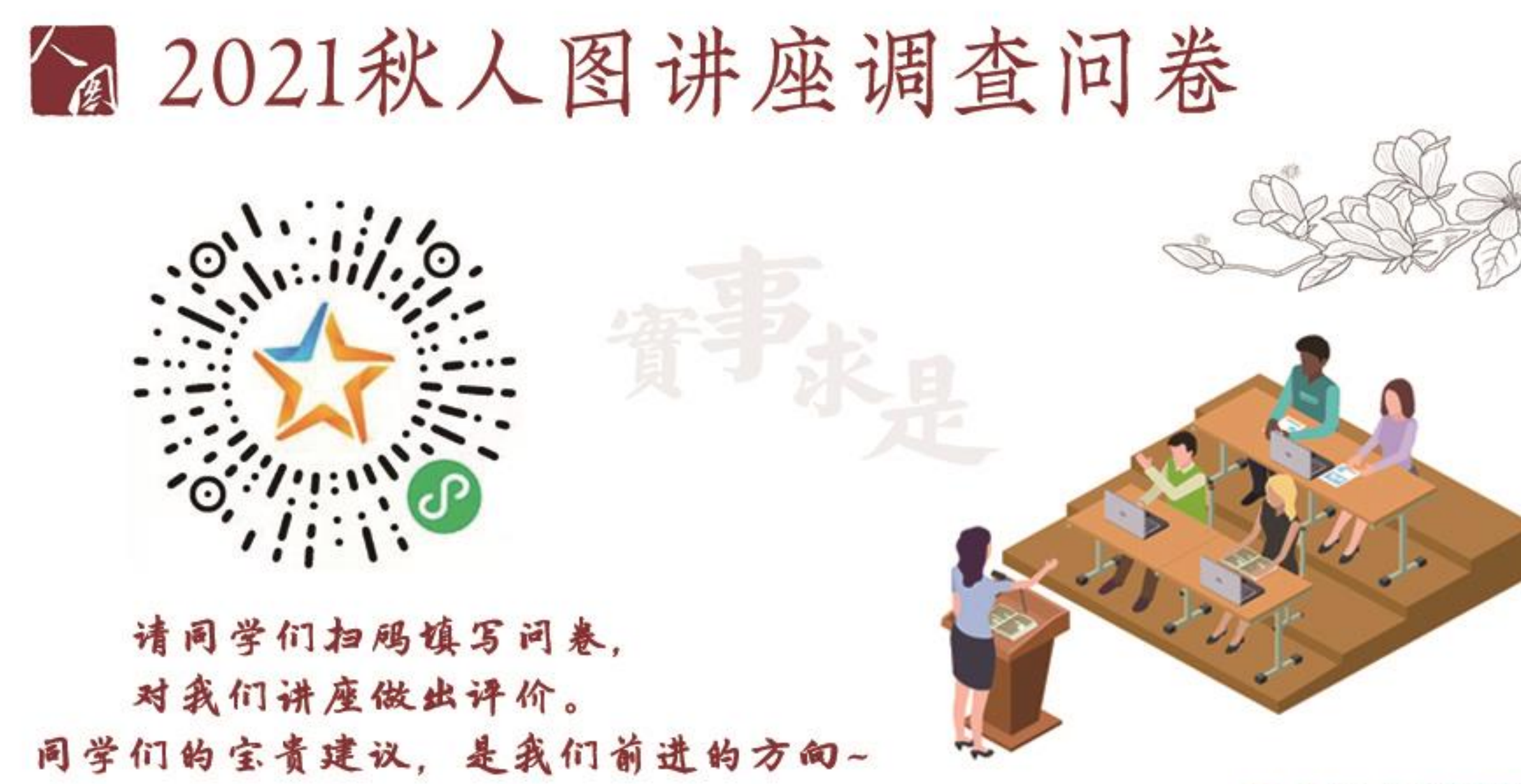

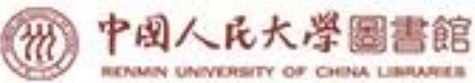

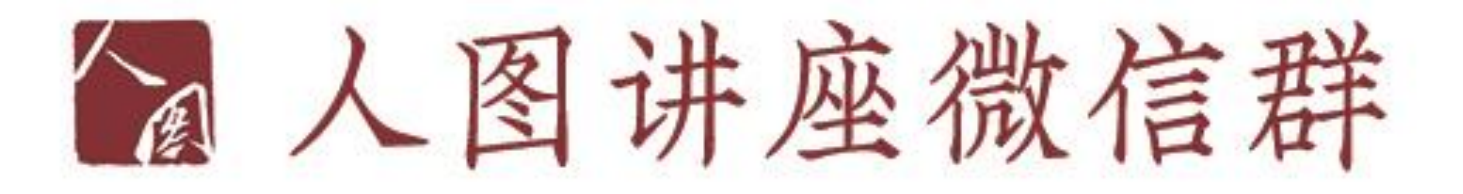

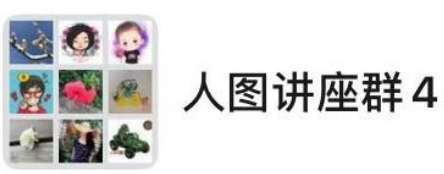

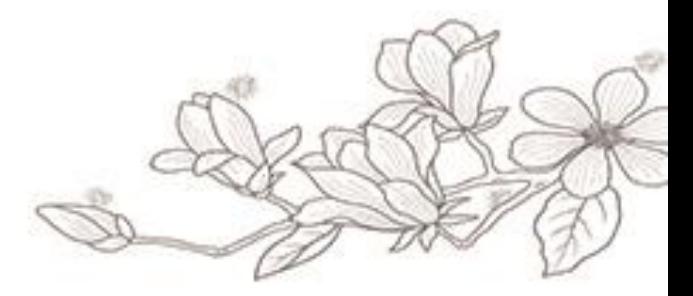

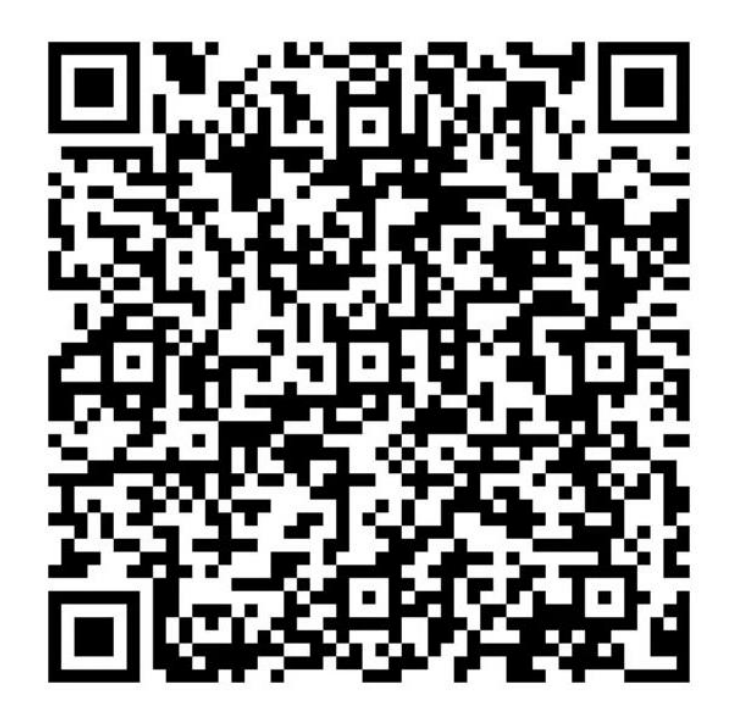

我们会在讲座当天, 将讲座信息发在群里。 老师、同学们有什么问题, 也可以随时在群里交流。 欢迎大家入群!

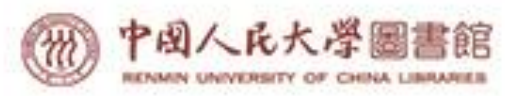

该二维码7天内(11月24日前)有效, 重新进入将更新

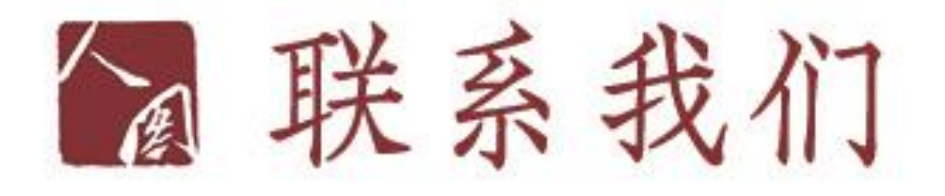

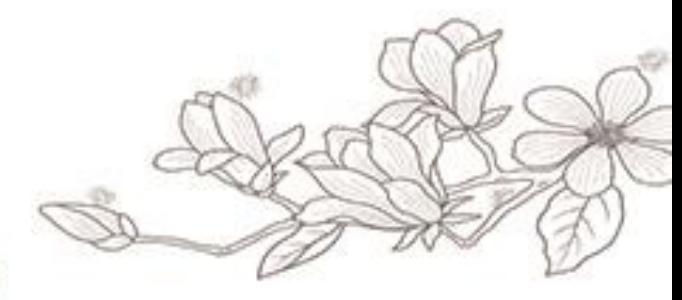

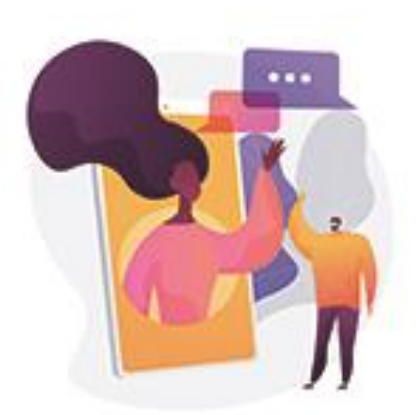

各位老师、同学,有任何美于讲座的需求、 问题、意见、建议,都欢迎和我们及馈。

邮箱: tsgzxb@ruc.edu.cn 电话: 010-62511237

(周一至周五, 8:00~11:30, 14:00~17:00)

我们也欢迎广大师生"特别定制"讲座。 老师、同学们可自定讲座内容、时间、地点。

![](_page_39_Picture_7.jpeg)

![](_page_40_Picture_0.jpeg)

![](_page_40_Picture_1.jpeg)